государственное бюджетное общеобразовательное учреждение Самарской области средняя общеобразовательная школа «Образовательный центр «Южный город» пос. Придорожный муниципальный район Волжский Самарской области

> Юридический адрес: ⊠ 443085. п. Придорожный, мкр. «Южный город», ул. Николаевский проспект, д. 50, e-mail ugschool@mail.ru

ПРИНЯТА: на Педагогического совета ГБОУ СОШ «ОЦ «Южный город» пос. Придорожный протокол № 1 от « 30 » августа 2022 г.

«УТВЕРЖДАЮ» Директор ГБОУ СОШ «ОЦ «Южный город» пос. Придорожный Murray B. M. KHALAJOHIKHH

Дополнительная общеобразовательная общеразвивающая программа

#### технической направленности

# «АЛГОРИТМИКА. СТАРТ 4+»

Срок реализации - 2 года Возраст обучающихся - 4-7 лет

> Авторы-составители: Жукова Екатерина Александровна старший воспитатель Шишова Елена Александровна, воспитатель высшей квалификационной категории

м.р. Волжский, 2022-2023 уч.год

#### **Краткая аннотация**

Дополнительная общеобразовательная общеразвивающая программа технической направленности «Алгоритмика «Старт» 4+» (далее - Программа) включает в себя 3 модуля. В ходе реализации Программы создаются условия для эффективного решения вопроса преемственности между дошкольным и школьным общим образованием. Решение разного рода нестандартных задач в дошкольном возрасте способствует формированию и совершенствованию общих умственных способностей: логики мысли, рассуждений и действий, гибкости мыслительного процесса, смекалки и сообразительности, пространственных представлений, алгоритмеческих умений и начальных навыков программирования.

#### **Пояснительная записка**

*Направленность* дополнительной общеобразовательной общеразвивающей программы «Алгоритмика «Старт» 4+» техническая.

*Актуальность* Программы обусловлена тем, что в дошкольном возрасте закладываются основы знаний, необходимые ребенку в школе. Программирование, информатика и алгоритмика представляют сложные предметы, которые вызывают определенные трудности во время школьного обучения. В тоже время программирование и алгоритмизация необходимые грени обязательной массовой граммотности современного человека. Информационные технологии и технологические инновации стали неотъемлемой частью нашей жизни и должны быть поняты каждым членом общества.

Раннее внедрение основ алгоритмизации и начального программирования в дошкольном образовании, знакомство с системой научных понятий и принципом программрования выступает средством ускорения познавательного и речевого развития дошкольников в условиях цифровизации экономики, образования и быта.

*Новизна.* Программирование ускоренно повторяет путь, ранее пройденной арифметикой. Самая важная отрасль математики – арифметика – 400 лет назад изучалась в университетах, сегодня – в первом классе, а знакомство начинается уже до школы. Самая важная отрасль информатики – алгоритмика – еще 40 лет назад изучалась на математических факультетах университетов, а сегодня успешно осваивается дошкольниками.

Знакомство детей дошкольного возраста с системой научных понятий, принципом программного управления и основами алгоритмизации происходит на основе деятельногоигрового подхода, когда новое знание дается не в готовом виде, а постигается ребенком путем самостоятельного анализа, сравнения, выявления существенных признаков. Средством формирования алгоритмического мышления и начальных навыков программирования выступает сочетание бесед, рассуждений, обсуждений проблемных ситуаций с комплексом игр, способствующих формированию умения планировать свою деятельность, простраивая алгоритм, осознавать необходимость выполнения определенной последовательности действий для эффективного разрешения поставленной задачи.

Программа позволяет за три года основить дошкольниками порадигму «программного управления роботами», составления и отладку простейших алгоритмов. Поэтапное формирование логических приемов мышления с постепенным переходом непосредственно к элементам алгоритмизации и программному управлению уже в дошкольном возрасте способствует к комплексной подготовке ребенка как получения дальнейшего образования и успешному изучению курса программирования и информатики в школе, так и способности мыслить точно, быстро и эффективно искать, перерабатывать и усваивать информацию, что позволяет обеспечить более плавный переход к учебной деятельности и готовность к обучению в школе.

### *Отличительные особенности Программы*

Анализ работ А. В. Копаева, А. А. Столяр, С. Е. Царевой (развитие алгоритмического мышления, стиля мышления), М. П. Лапчик (формирование алгоритмической культуры), Н. Б. Истоминой, С. Д. Язвинской (развития алгоритмических способностей, входящих в структуру познавательных), Л. В. Ворониной, З. А. Михайловой, А. А. Столяр, Е.А. Утюмовой (обосновывают возможность и необходимость формирования алгоритмических умений у детей, начиная с дошкольного уровня обучения) показал, что понятия «алгоритмические умения», «алгоритмическое мышление», «алгоритмические способности» и «алгоритмическая культура» тесно взаимосвязаны.

Алгоритмические умения включают умения расчленять сложные действия на элементарные шаги и представлять их в виде организованной совокупности последних, умение планировать свои действия и строго придерживаться этого плана в своей деятельности, умения выражать свои действия понятными языковыми средствами (А. А. Столяр) [12].

Алгоритмическое мышление – это искусство рассуждать об алгоритмических процессах окружающей действительности, способность планировать свои действия, умение предвидеть различные сценарии и поступать соответственно им (С. Е. Царева) [8; 13].

Алгоритмическую культуру в педагогической литературе понимают как обладание личностными качествами, способствующими пониманию алгоритмов, значения их в различных областях деятельности, включающее в себя также владение соответствующим мышлением (М. П. Лапчик) [9].

Специфические индивидуальные способности личности, выражающиеся в склонности мышления к нахождению обобщенных способов решения задач, к овладению обобщенными понятиями, правилами, направленными на быстрое и успешное достижение новых, значимых результатов в учебно-познавательной деятельности – это алгоритмические способности (С. Д. Язвинская) [7; 16].

Таким образом для формирования алгоритмических способностей необходимо сначала сформировать у ребенка алгоритмические умения, затем алгоритмическое мышление. Развивать вместе с этим такие качества его личности, как активность, инициативность, настойчивость и самостоятельность, способность к рефлексии и переносу знаний в новые ситуации, тем самым формируя алгоритмическую культуру. И все современные исследователи сходятся в одном, что этот процес важно и нужно начинать уже в дошкольном возрате.

При составлении Программы были обобщены авторсике разработки и за основу взят курс «Алгоритмика для дошкольников и младших школьников» по формированию алгоритмической грамотности и начальных навыков программирования в цифровой образовательной среде ПиктоМир, разработанный коллективом отдела учебной информатики ФГУ ФНЦ НИИСИ РАН по заказу Академии наук РФ (составители А.Г. Кушниренко, А.Г. Леонов, М.В. Райко). Данный курс на уровне системы дошкольного образования ДОО ведется более 10 лет, но для подготовительных к школе групп. Отличительной особенностью же программы «Алгоритмика «Старт 4+» по формированию алгоритмической грамотности у дошкольников с использованием робототехнического образовательного набора и цифровой образовательной среды ПиктоМир выступает понижение возраста обучающихся с 6 до 4 лет и разрабока учебно-методических комплектов к трем модулям Программы в соответствии с особенностям познавательного развития детей начиная со среднего дошкольного возраста.

Опыт работы в дошкольниками в области развития алгоритмических умений и програмирования показал, что на успешность обучения влияет не только содержание предлагаемого материала, но также форма его подачи. Поэтому обучение алгоритмам и навыкам програмного управления не дается в готовом виде, чтобы дети их заучили, а затем закрепили во время упражнений. Подаваемый педагогом материал дает возможность «открывать» алгоритмы и принцип программного управления самими детьми. Этот способ требует большего времени, но очень ценен. Построение модулей Программы осуществляется на основе проблемно-деятельностных и игровых технологий. Предпочтения отдается не пассивному усвоению знаний, а диалоговым формам работы, включение детей в образовательный процесс в роли активных субъектов и организаторов.

#### *Педагогическая целесообразность.*

Наибольшую трудность в школе испытывают не те дети, которые имеют недостаточно большой объем знаний, а те, которые проявляют интеллектуальную пассивность, отсутствие желания и привычки думать, узнавать что-то новое. Работа по формированию у дошкольников «алгоритмических умений» и развитию «алгоритмичесокого мышления» – важнейшая часть не только их общей подготовки к школе, но и к жизни в современном высокотехнологичном и информационном обществе. Простраивая разнообразные алгоритмы управления виртуальными и реальными роботами, дети проявляют волевые усилия, приучаются действовать целенаправленно, преодолевать трудности, находить и исправлять ошибки, доводить дело до конца, находить нужное решение в соответствии с поставленной задачей. В работах отечественных и зарубежных ученых дошкольное детство определяется как период оптимальный для умственного развития и воспитания (Л.А. Венгер, А.В. Запорожец, М. Монтессори, Н.Н. Поддьяков, А.П. Усова, Ф. Фребель). Доказано, что ребенок дошкольного возраста может не только познавать внешние, наглядные свойства предметов и явлений, но и способен усваивать представления об общих связях, лежащих в основе многих явлений природы, социальной жизни, овладевать способами анализа и решения разнообразных логических задач.

Программа «Алгоритмика «Старт» 4+» позволяет в игровой форме ввести дошкольников с 4 лет в мир информатики и программирования, познакомить с особенностями профессии программиста и программного управления, формировать алгоритмические умения и алгоритмическое мышление, развивать образное и пространственное восприятие.

В Программе целенаправленно подобрана система игровых заданий, позволяющих детям подготовиться к более сложным задачам при изучении курса информатики и программирования в школе.

Так проходя первый модуль Программы, направленного на формирование умения выполнять линейные алгоритмы, у детей 5-го года жизни формируется значимость выполнения строгой последовательности операций по предложенному образцу в процессе обучения и в повседневной жизни. В период прохождения второго модуля Программы у детей 6-го года жизни формируется умение исполнять алгоритмы с заданным условием, самостоятельно составлять алгоритмы в процессе решения образовательных и бытовых задач. Освоение третьего модуля Программы позволяет ребенку 7-го года жизни осонано выполнять любого типа алгоритмы в процессе различных видов деятельности детей, интегрировать приобретенные алгоритмические умения в различные образовательные области. Знакомясь с основами алгоритмизации, погружаясь в цифровую образовательную среду, ребенок в игровой форме приобретает необходимые знания и навыки для изучения школьных предметов: умение получать необходимую информацию; планировать структуру деятельности; разбивать сложную задачу на простые; заранее предусматривать, прогнозировать варианты развития ситуации, которые могут случиться при определенной последовательности действий; находить наиболее эффективное поведение как в житейских, так и в проблемных ситуациях.

Таким образом, знакомство с основами алгоритмизации и принципом програмного управления в дошкольном возрасте является своевременным, носит общеразвивающий разносторонний характер, оказывает влияние на развитие любознательности, познавательной активности, мыслительной деятельности, обеспечивая тем самым готовность к обучению в школе. Этому способствует интегративный подход, направленный не только на формированние всех компонентов алгоритмических умений у детей дошкольного возраста, появлению у дошкольника навыков к осуществлению планирования, контроля, рефлексии и оценки своей деятельности, подготовки к более успешному усвоению программого материала «Информатики и программирования» в старшей школе, но и на развитие ребенка в целом.

Программа целесообразна, так как органично вписывается в единое образовательное пространство дошкольной образовательной организации, становясь важным и неотъемлемым компонентом, способствующим дополнительному познавательному развитию детей.

*Цель программы.* Формирование у детей среднего и старшего дошкольного возраста алгоритмических умений и первичных представлений о принципе программного управления техническими средствами через обучение пиктограммному программированию в цифровой образовательной среде ПиктоМир .

#### *Задачи*

*обучающие:*

- способствовать овладению элементами фундаментальных понятий информатики и основ программирования.

- формировать элементарные представления об алгоритмике, программировании, информационых и компьютерных технологиях.

- способствовать овладению начальными навыками планирования деятельности и использованию компьютерной техники как инструмента деятельности.

- формировать компьютерную грамотность и элементарные представления об информационно-компьютерных технологиях: владение минимальным набором знаний и навыков работы на компьютере (планшете); понимание принципа программного управления и значения технических средств в жизни общества;

- развить навыки пиктограммного программирования;

- формировать умения выполнять линейные алгоритмы и понимание значимости и выполнения строгой последовательности операций по предложенному образцу в процессе обучения и в повседневной жизни;

- формировать умения исполнять алгоритмы с заданным условием, самостоятельно составлять алгоритмы в процессе решения образовательных и бытовых задач.

- осознано выполнять любой тип алгоритмы (линейный, циклический) в процессе различных видов деятельности детей, интегрировать приобретенные алгоритмические умения в различные образовательные области.

- познакомить с основными алгоритмическими понятиями, определениями по теме «Цифровая образовательная среда ПиктоМир»

*развивающие:*

- развивать памяти, внимания, логическое и алгоритмическое мышление, пространственное воображение, любознательность, познавательную активность, самостоятельности;

- формировать устойчивые навыки пространственной ориентировки (лево-право, впередназад);

- развивать диалогическую речь детей (умение слушать собеседника, понимать вопросы, смысл знаний, уметь задавать вопросы, отвечать на них), обогащать активный словарь детей.

в*оспитательные:*

- воспитывать потребность в сотрудничестве, взаимодействии со сверстниками, умение подчинять свои интересы определенным правилам.

- формировать информационную культуру.

- фоспитывать чувство личной ответственности за полученный результат

- воспитать у детей интерес к процессу познания, желание преодолевать трудности;

- воспитать в детях уверенность в себе, своих силах, умение взаимодействовать со сверстниками и взрослыми, работать в команде (коллективе) в сотрудничестве, следовать определённым правилам;

#### *Возраст детей, участвующих в реализации Программы*: 4-7 лет

*Сроки реализации*: Программа рассчитана на 2 года обучения.

*Формы организации деятельности*: индивидуальная, подгрупповая (по 2-4 человека) групповая

*Режим занятий* — 2 раза в неделю по 2 академических часа (20 минут для детей 4-5 лет, 25 минут для детей 5-7 лет).

*Наполняемость учебных групп:* составляет 8-10 человек

#### *Планируемые результаты*

*Личностные:*

- ребенок активно взаимодействует со сверстниками и взрослыми, участвует в совместной игровой и моделирующей деятельности, техническом творчестве имеет навыки работы с различными источниками информации;

- ребенок способен договариваться, учитывать интересы и чувства других, сопереживать неудачам и радоваться успехам других, адекватно проявляет свои чувства, в том числе чувство веры в себя, старается разрешать конфликты;

- ребенок способен к принятию собственных творческо-технических решений, опираясь на свои знания и умения, самостоятельно создаёт алгоритм действий по заданному направлению; умеет корректировать алгоритмы действий исполнителя. *Метапредментные*:

- ребенок обладает установкой положительного отношения к компьютеру, алгоритмике, к разным видам технического труда, другим людям и самому себе, обладает чувством собственного достоинства;

- ребенок обладает развитым воображением, которое реализуется в разных видах исследовательской и творческо-технической деятельности, в строительной игре и конструировании;

- ребенок владеет разными формами и видами творческо-технической игры, знаком с основными составными частями компьютера; основными понятиями, командами применяемые в начальной алгоритмике, различает условную и реальную ситуации, умеет подчиняться разным правилам и социальным нормам;

- ребенок достаточно хорошо владеет устной речью, способен объяснить техническое решение, может использовать речь для выражения своих мыслей, чувств и желаний, построения речевого высказывания в ситуации творческо-технической и исследовательской деятельности;

- у ребенка развита крупная и мелкая моторика, он может контролировать свои движения и управлять ими при работе компьютером и условными моделями – исполнителями;

- ребенок способен к волевым усилиям при решении технических задач, может следовать социальным нормам поведения и правилам в техническом соревновании, в отношениях со взрослыми и сверстниками;

- ребенок может соблюдать правила безопасного поведения при работе с электротехникой, предметами, необходимыми при организации игр с моделями – исполнителями, игртеатрализаций с детьми;

- ребенок проявляет интерес к исследовательской и творческо-технической деятельности, задает вопросы взрослым и сверстникам, интересуется причинно-следственными связями, пытается самостоятельно придумывать объяснения технические задачи; склонен наблюдать, экспериментировать;

*Предметные:*

- ребенок овладевает основами алгоритмки, проявляет инициативу и самостоятельность в среде программирования, общении, познавательно-исследовательской деятельности и моделировании своей деятельности;

- ребенок способен выбирать технические решения, участников команды, малой группы (в пары);

- по разработанной схеме с помощью педагога, запускает программы на компьютере для виртуальных роботов;

- ребенок обладает начальными знаниями и элементарными представлениями об алгоритмике, знает компьютерную среду, включающую в себя графический язык программирования, создает действующие модели роботов - исполнителей с помощью предметов; демонстрирует технические возможности роботов-исполнителей с помощью создания алгоритма их действий, создает алгоритмы действий на компьютере для роботов с помощью педагога и запускает их самостоятельно;

#### *Формы подведения итогов реализации Программы*:

- опросов, собеседований, педагогических наблюдений;

- выполнение детьми итоговых заданий по каждому модулю, творческое программирование с использованием игр проводится по подгруппам. Итоги реализации Программы оцениваются по критериям:

3 – ребёнок полностью и самостоятельно справился с заданием;

2 – ребёнок при выполнении задания допустил незначительные неточности;

1 – ребёнок справился с заданием с помощью воспитателя.

Считается, что ребенок освоил модуль Программу , если средний балл по всем критериям не ниже 2.

- для оценки развития метопредметных компетенций используется раздаточный материал, составленный на основе методики А.З. Зака «Логические задачи» позволяющий выявить уровень развития данного критерия .

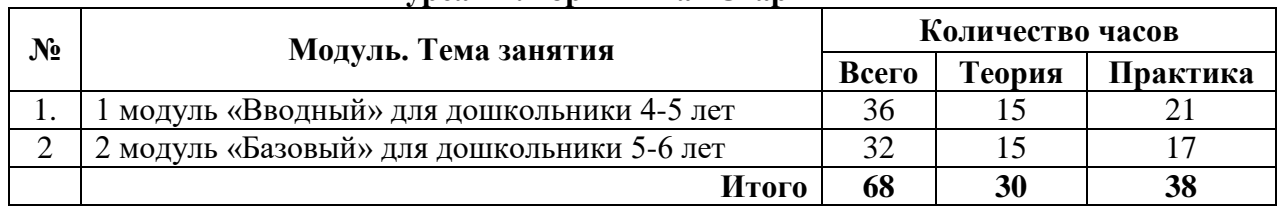

## **Учебный план курса «Алгоритмика «Старт» 4 +»**

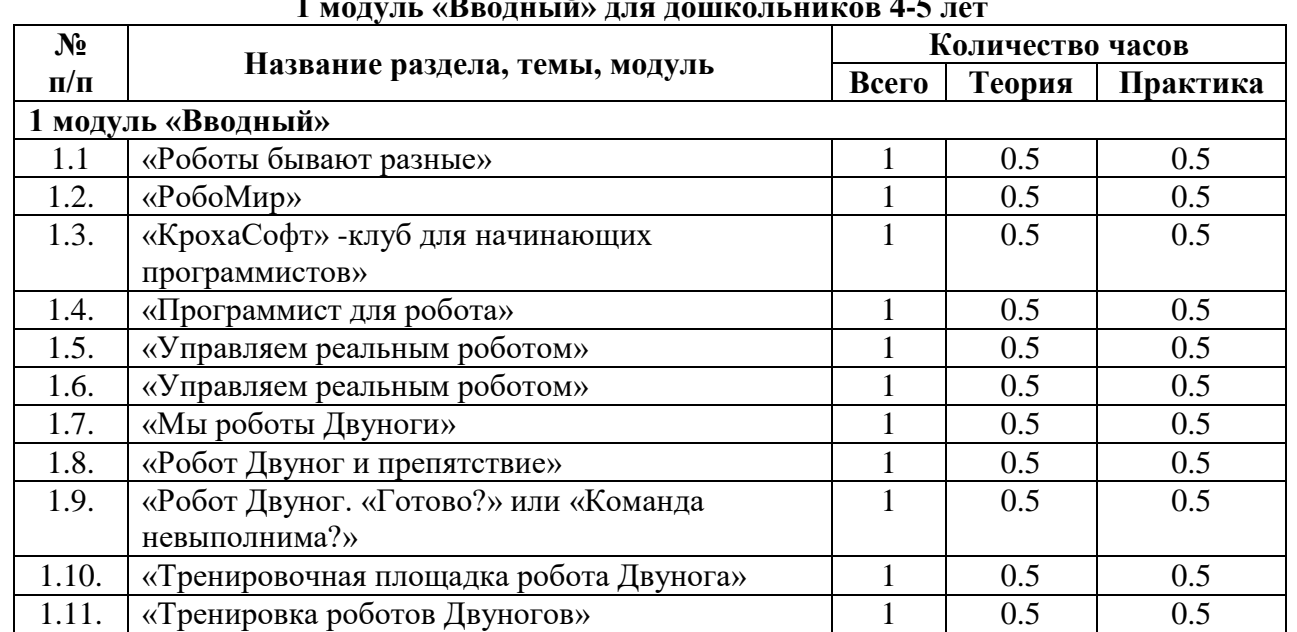

# **Учебный план 1 модуль «Вводный» для дошкольников 4-5 лет**

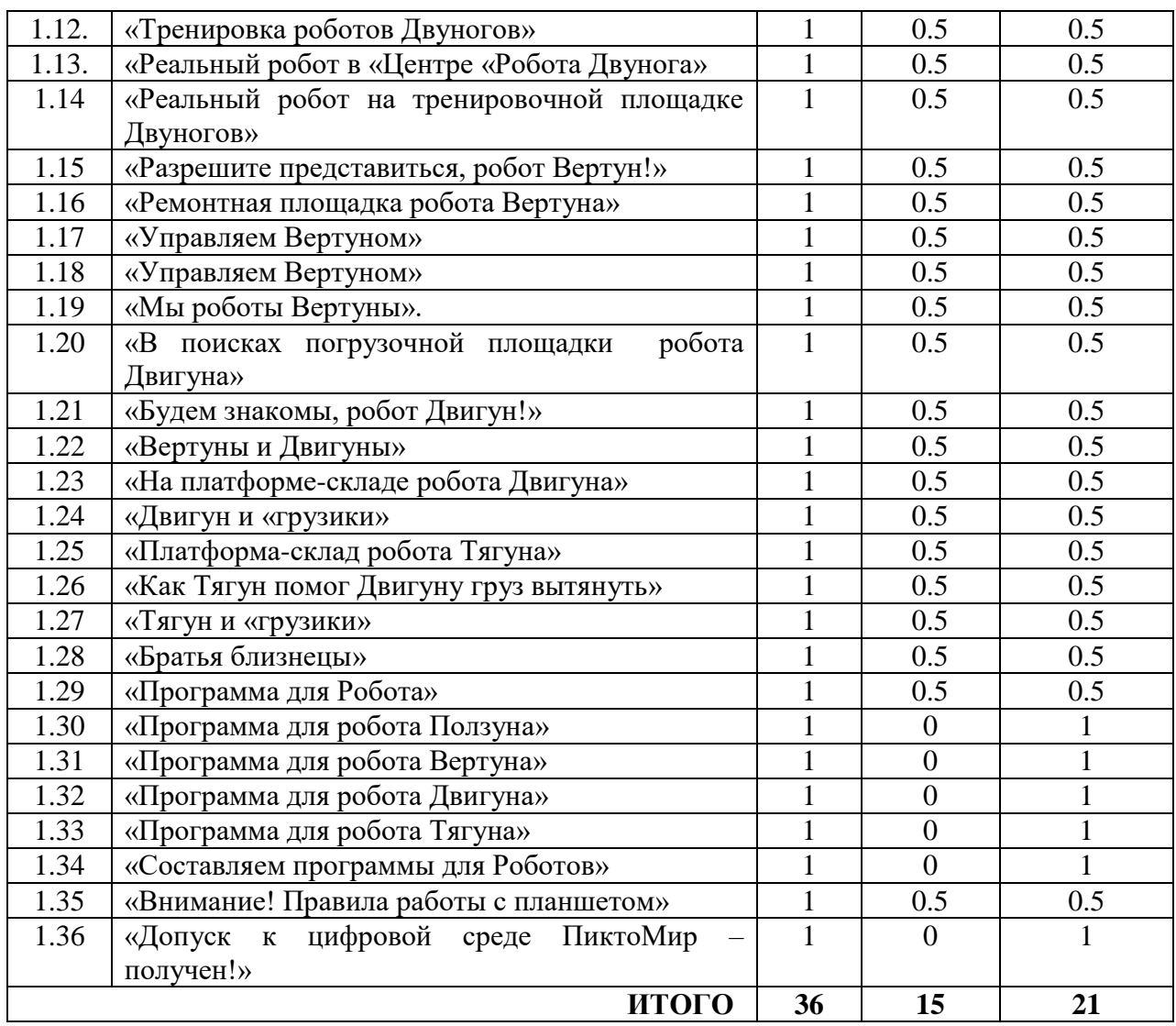

*Цель 1 модуля «Вводный» для дошкольников 4-5 лет.* Формирование у детей 4-5 лет алгоритмические умения и первичные представлений о принципе программного управления техническими средствами через обучение пиктограммному программированию с использованием робототехнического образовательного набора ПиктоМир .

#### *Задачи*

*обучающие*

- способствовать формированию простейших представлений о принципах управления техническими средствами (роботами);

- познакомить с основными понятиями по теме реальный робот и виртуальные роботы среды ПиктоМир и основами програмного управления Роботами ПиктоМир;

- способствовать формированию начальных алгоритмических навыков: создавать алгоритмы действий (составлять простейшие программы управления) для Робота и управлять роботом на игровом поле из сочленяемых ковриков; *развивающие:*

- развивать памяти, внимания, способствовать формированию логического и алгоритмического мышления, пространственного воображения, любознательности, познавательной активности, самостоятельности;

- формировать устойчивые навыки пространственной ориентировки (лево-право, впередназад);

- развивать диалогическую речь детей (умение слушать собеседника, понимать вопросы, смысл знаний, уметь задавать вопросы, отвечать на них), обогащать активный словарь детей.

*воспитательные*

- воспитывать умение взаимодействовать со сверстниками и взрослыми, работать в команде (коллективе) в сотрудничестве, выполнять определённые правила;

- способствовать воспитанию трудолюбия и волевых качеств: терпению, ответственности и усидчивости.

#### *Планируемые результаты*

*Обучающийся получили представление:*

- о правилах роботы с планшетом;

- об отличительных особенностях «виртуального робота» от «реального робот»;

- о предназначении на «игровом поле» знаков-обозначений «старт», «начальное положение Робота», «финиш»;

- об отличительных особенностях «Командира», «Исполнителя команд»; «Исполнителя программ», «программиста»: у каждого робота свой определенный набор команд; Роботом можно управлять с помощью Пульта (компьютера) или отдавая словесные команды. Робот выполняет команды Командира или программиста. Командир только отдает команды. Программу для Робота из определенного набора команд составляет программист;

- о предназначении «пиктограммы команды»;

- о «командах-приказах» Роботов ПиктоМир и их пиктограмном обозначении;

- о знаках-обозначениях в задание для робота Вертуна («стена», «финиш» («заправка» робота Вертуна»), «коврику-клетке «нужен ремонт», «коврик-клетка «отремонтирован»);

- о знаках-обозначениях в задание для робота Двигуна («Исходное положение ящика», «Место, куда нужно задвинуть ящик», «Исходное положение бочки», «Место, куда нужно задвинуть бочку», «Финиш» (место для «зарядки» робота Двигуна по завершению выполнения задания);

- о знаках-обозначениях в задание для робота Тягуна («Исходное положение ящика», «Место, куда нужно задвинуть ящик», «Исходное положение бочки», «Место, куда нужно задвинуть бочку», «Финиш» (место для «зарядки» робота Двигуна по завершению выполнения задания);

- о знаках-обозначениях в задание для робота Ползуна («коврик-старт», «коврик-цифра», «коврик-финиш»);

- об отличительных особенностях знаков-обозначений на платформе-космодроме робота Вертуна, платформе-складе роботов Тягуна и Двигуна, клетчатом поле экранного робота Ползуна в среде ПиктоМир и схеме игрового поля с заданием для Робота;

- об особенностях управления Роботами клуба «КрохаСофт» и среды ПиктоМир (словесные команды; Пульт, установленный на смартфон; компьютер/планшет).

- об особенностях управления роботом Двуногом с помощью словесных команд: свой набор команд – «шаг вперёд», «шаг назад», «повернуться налево», «повернуться направо», «поднять левую ногу», «поднять правую ногу», «опустить ногу». Отдает их Командир, произнося вслух. Робот «слышит» команду Командира и начинает движение, докладывая о её выполнении: «Готово» или «Команда невыполнима. Прекращаю работу»;

- об особенностях управления реальным роботом с помощью Пульта: у Робота свой набор команд – «налево», «направо», «вперед», отдаем их Роботу с помощью Пульта на телефоне (планшете), Робот «слышит» звуковой сигнал и начинает движение, докладывая о выполненном действии «Готово»;

- об особенностях управления реальным роботом по заданному маршруту с помощью Пульта, учитывая «Начальное положение Робота» на старте;

- об особенностях управления роботом Вертуном от старта до финиша, ориентируясь на схему игрового поля с заданным маршрутом и пиктограмму команды;

- об особенностях управления роботом Вертуном от старта до финиша, ориентируясь на пиктограмму команды;

- об особенностях управления роботом Вертуном от старта до финиша, ориентируясь на знаки-обозначения на игровом поле и пиктограмму команды;

- об особенностях управления роботом Вертуном от старта до финиша, ориентируясь на знаки-обозначения на платформе-космодроме и пиктограмму команды;

- об особенностях управления роботом Двигуном от старта до финиша, ориентируясь на схему игрового поля с заданным маршрутом и пиктограмму команды;

- об особенностях управления роботом Двигуном от старта до финиша, ориентируясь на пиктограмму команды;

- об особенностях управления роботом Двигуном от старта до финиша, ориентируясь на знаки-обозначения на игровом поле и пиктограмму команды;

- об особенностях управления роботом Двигуном от старта до финиша, ориентируясь на знаки-обозначения на платформе-складе и пиктограмму команды;

- об особенностях управления роботом Тягуном от старта до финиша, ориентируясь на схему игрового поля с заданным маршрутом и пиктограмму команды;

- об особенностях управления роботом Тягуном от старта до финиша, ориентируясь на пиктограмму команды;

- об особенностях управления роботом Тягуном от старта до финиша, ориентируясь на знаки-обозначения на игровом поле и пиктограмму команды;

- об особенностях управления роботом Тягуном от старта до финиша, ориентируясь на знаки-обозначения на платформе-складе и пиктограмму команды;

- об особенностях управления роботом Двигуном и роботом Тягуном на платформе-складе космических космодромов. У каждого Робота свой набор команд, свое предназначение. Двигун может придвинуть груз к стенке, но не может отодвинуть груз от стенки. Тягун, наоборот, не может груз придвинуть к стенке, зато может груз от стенки отодвинуть;

- об отличительных особенностях схемы игрового поля с заданным маршрутом и платформкосмодромов с заданием для виртуальных роботов среды ПиктоМир;

- о способе выкладывания знаков-обозначений на схеме игрового поля с заданием при прокладывании маршрута для Робота от старта до финиша.

- об особенностях составления программы для робота Ползуна из магнитных карточек с пиктограммой команды, ориентируясь на схему игрового поля с заданным маршрутом для робота Ползуна;

- об особенностях составления программы для робота Ползуна из магнитных карточек с пиктограммой команды, ориентируясь на изображение клетчатого поля экранного Ползуна в среде ПиктоМир;

- об особенностях составления программы для робота Вертуна из магнитных карточек с пиктограммой команды, ориентируясь на схему игрового поля с заданным маршрутом для робота Вертуна;

- об особенностях составления программы для робота Вертуна из магнитных карточек с пиктограммой команды, ориентируясь на изображение платформы-космодрома робота Вертуна в среде ПиктоМир;

- об особенностях составления программы для робота Двигуна из магнитных карточек с пиктограммой команды, ориентируясь на схему игрового поля с заданным маршрутом для Робота;

- об особенностях составления программы для робота Двигуна из магнитных карточек с пиктограммой команды, ориентируясь на изображение платформы-склада робота Двигуна в среде ПиктоМир;

- об особенностях составления программы для робота Тягуна из магнитных карточек с пиктограммой команды, ориентируясь на схему игрового поля с заданным маршрутом для Робота;

- об особенностях составления программы для робота Тягуна из магнитных карточек с пиктограммой команды, ориентируясь на изображение платформы-склада робота Тягуна в среде ПиктоМир;

*Обучающийся должен уметь*:

- проводить Робота по заданному «маршруту» на «игровом поле» ориентируясь на «стрелки указатели» или ленту-прогрумму:

- выполнять «команды-приказы» Роботов ПиктоМир в игрвой ситуации;

- ориентироваться на «игровом поле» для Робота;

- собирать «игровое поле» для Робота ориентируясь на схему игрового поля с заданием для Робота;

*Обучающийся должен приобрести*:

- стойкий навык запуска Игры в цифровой образовательной среде ПиктоМир на планшете, интерактивной доске;

- знание принципа программного управления Роботом на игровом поле и в среде ПиктоМир;

- знание, что такое линейная программа, программа с повторителем;

- умение самостоятельно составлять пошаговый алгоритм действий для Робота (Исполнителя команд) на игровом поле, прокладовая маршрут от «старта» до «финиша», ориентируясь на начальное положение Робота.

- умение применять полученные знания, приемы и опыт составления алгоритмов действий на практике и в среде ПиктоМир

- умение коррективровать действия Исполнителя команд в случаи выпонения неверного действия;

- умение составлять программу «экономищую энергию» Исполнителя коман, поиск короткого решения;

- умение устанавливать закономерности, составлять алгоритмы без использования планшета

- умение ориентироваться на плоскости в определенной последовательности, проводя Исполнителя команд по заданному маршруту или ленте-программе.

- потребность в сотрудничестве, взаимодействии со сверстниками, умения подчинять свои интересы определенным правилам.

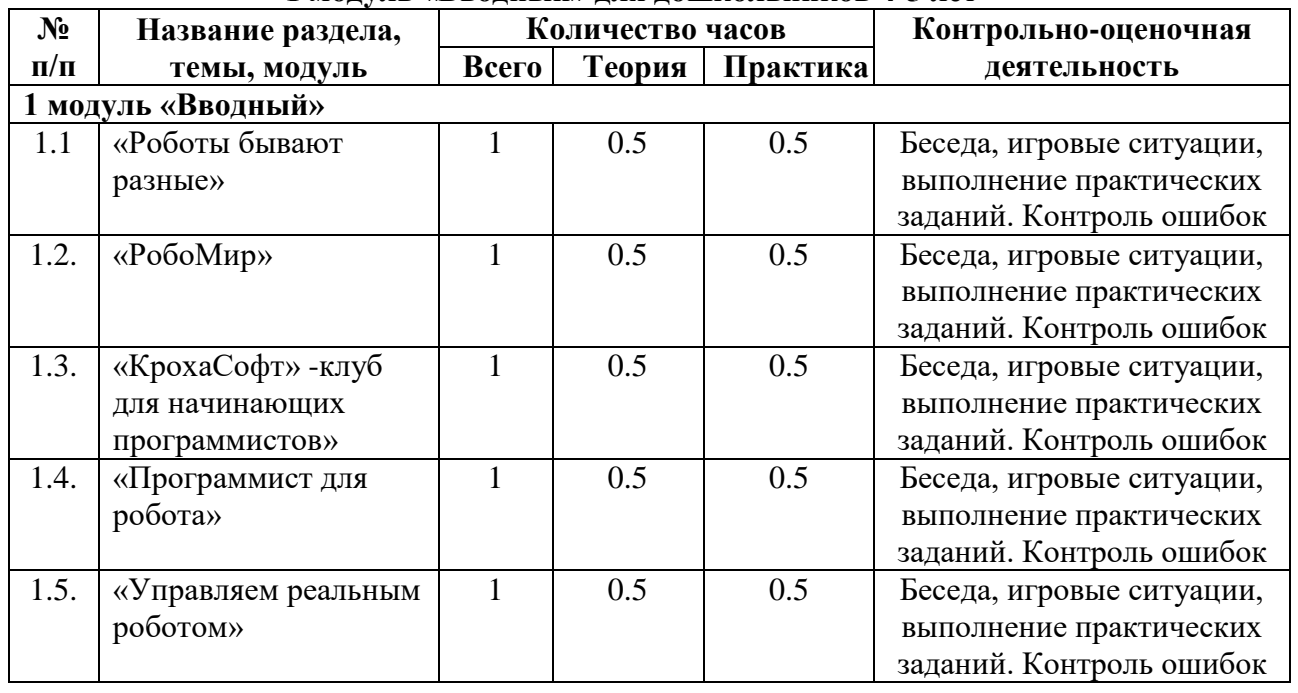

#### **Учебно-тематический план 1 модуль «Вводный» для дошкольников 4-5 лет**

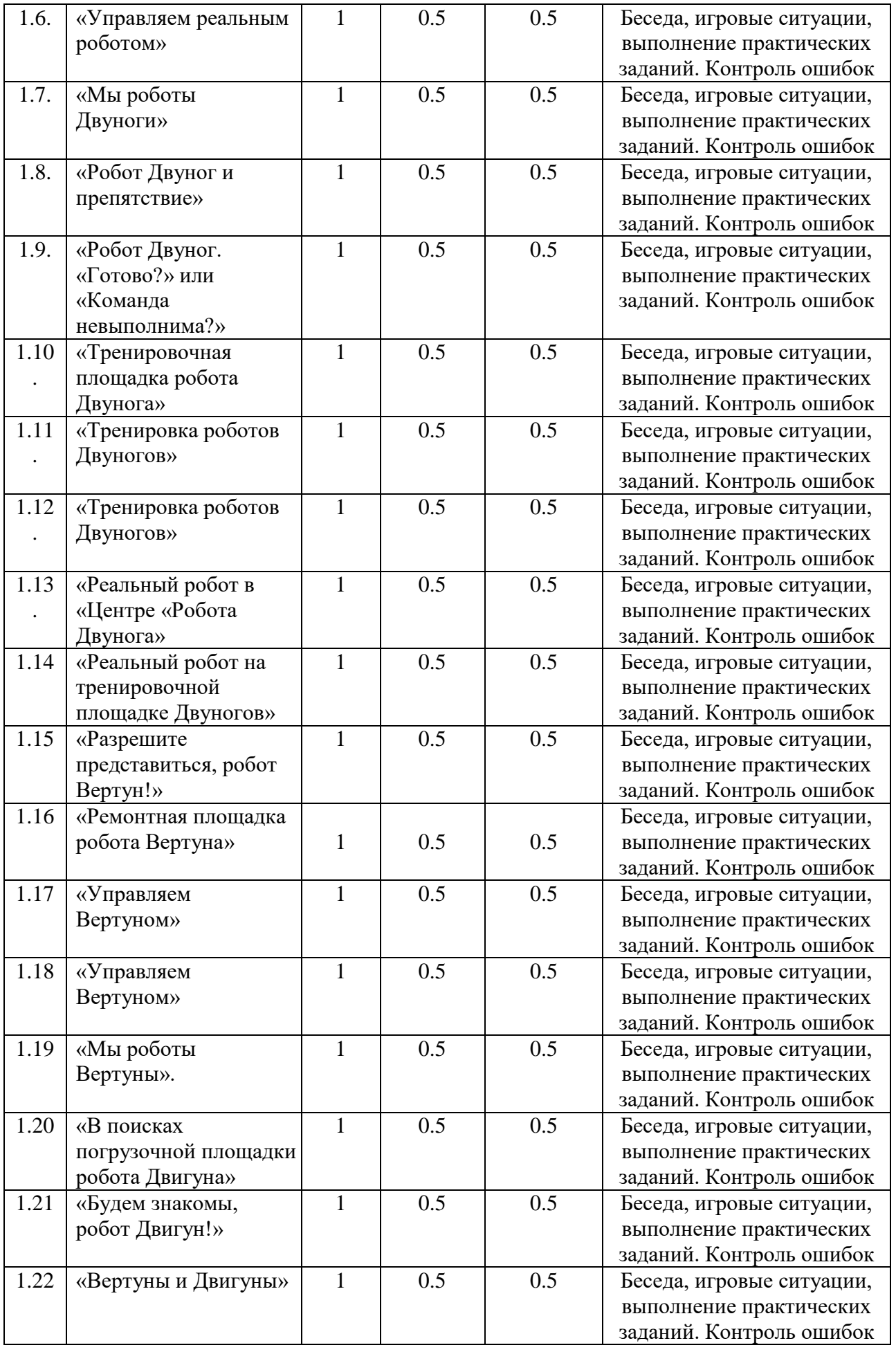

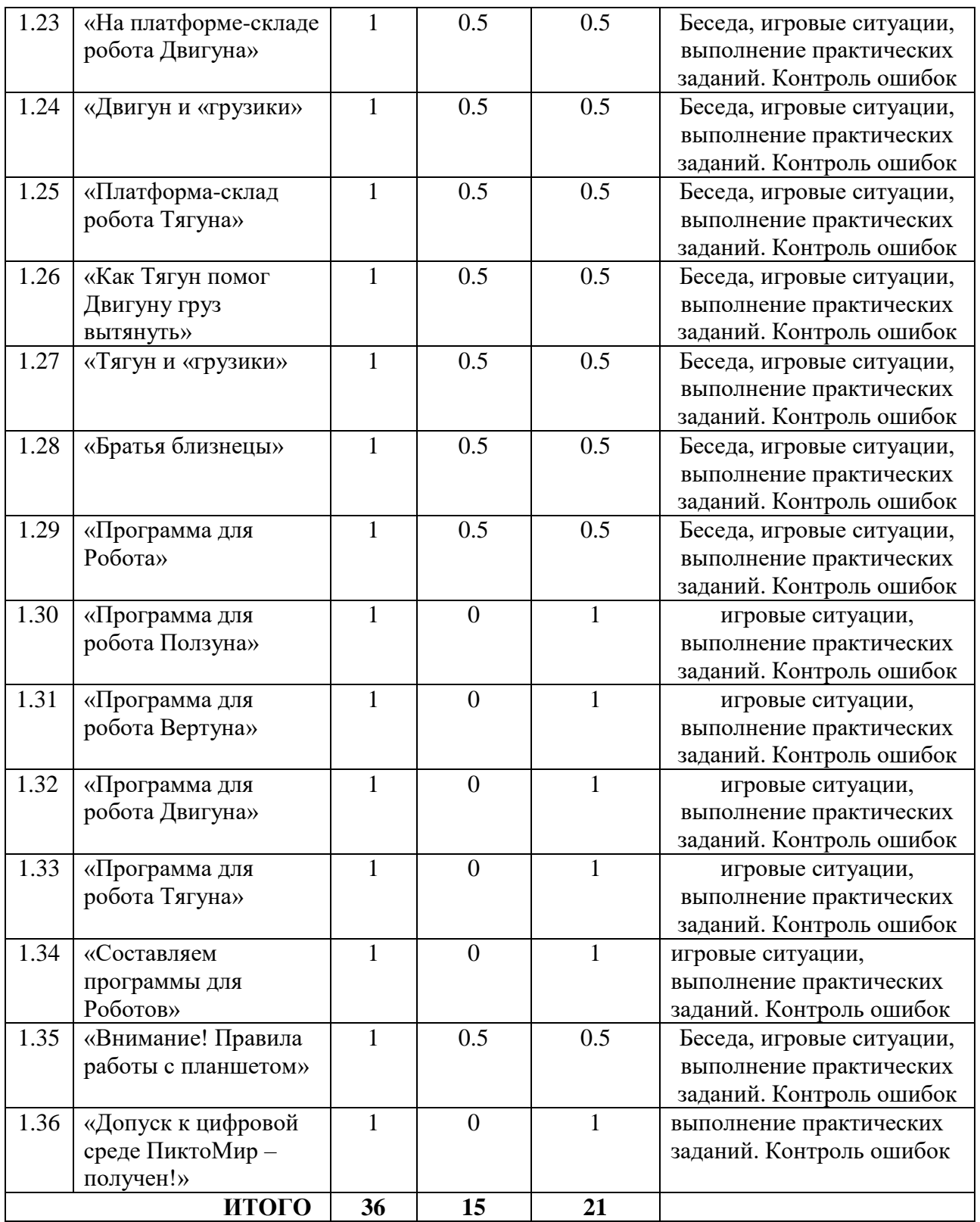

### **Содержание**

# **Тема 1. 1.** ««Роботы бывают разные»

*Теория:* Беседа «Роботы бывают разные». Знакомятся с понятиями «робот», «Исполнитель команд», «команда», получают представление о том, что роботы бывают разные, каждый понимает и умеет выполнять только свой определенный набор действий (команд). *Практика:* Игра «Роботы помощники»

# **Тема 1.2.** РобоМир

*Теория:* Беседа «Особенности управления реальным роботом с помощью Пульта». Знакомятся с понятиями «робот», «команда», «Исполнитель команд», «Исполнитель программы» (компьютер или человек-Командир). Получают первоначальное представление о понятиях «программист», «программа» (план управления роботом, составленный по определенным правилам); об особенностях управления Роботами с помощью словесных команд и с помощью специального устройства – Пульта.Формируется представление, что роботы бывают разные, каждый понимает и умеет выполнять только свой определенный набор действий (команд).

*Практика:* Игровая ситуация «Роботы-помощники» (закрепляют понятия «робот», «команда», «Исполнитель команд»; знакомятся с понятиями «Исполнитель программы» (компьютер или человек-Командир). Игровая ситуация «Особенности управления реальным роботом с помощью Пульта» (знакомятся с особенностями управления Роботами с помощью словесных команд и с помощью специального устройства – Пульта. Игра «Программист для Робота» (знакомятся с понятиями «программист», «программа» - план управления роботом, составленный по определенным правилам).

## **Тема 1.3.** «КрохаСофт» -клуб для начинающих программистов»

*Теория:* Экскурсия в «Клуб «КрохаСофт» (закрепление понятий «робот», «Исполнитель команд», «команда», «Исполнитель программы», «программист», «программа», назначением клуба «КрохаСофт», правилами поведения в клубе)

*Практика:* Игра «Правила клуба «КрохаСофт». Знакомятся с правилами поведения в клубе «КрохаСофт»

### **Тема 1.4.** «Командир и Робот»

*Теория:* Беседа «Центры клуба «КрохаСофт»», «Карта-продвижения «БонусСофт», «Кто или что управляет Роботом?» (закрепляют понятия «робот», «Исполнитель команд», «команда», «Исполнитель программы», «программист».) Беседа «Реальный робот Ползун. Пульт» (Получают первоначальное представление процессе управления роботом по программе, используя реального робота Ползуна: у Робота свой набор команд – «налево», «направо», «вперед», человек-Командир отдает их Роботу с помощью звукового Пульта на смартфоне (планшете), ориентируясь на составленную программистом программу. Робот «слышит» звуковой сигнал и начинает движение, докладывая о выполненном действии «Готово»)

*Практика:* Игровая ситуация «Правила клуба «КрохаСофт», Игра «Командир и Робот» (знакомятся с процессом управления Роботом по программе, используя реального робота Ползуна. Поочередно принимают на себя роль Командира, отдают нужную команду реальному роботу Ползуну, используя звуковой Пульт)

### **Тема 1.5.** «Управляем реальным роботом»

*Теория:* Беседа «Клуб «КрохаСофт»» Беседа «Одна команда – одна пиктограмма» (знакомятся с понятием «игровое поле», предназначением знаков-обозначений (стрелкиуказателя) на игровом поле; с понятием «пиктограмма команды», предназначением пиктограммы команды для составления программы (одна команда - одна пиктограмма); с особенностями управления реальным роботом с помощью звукового Пульта, принимая на себя роль человека-Командира, ориентируясь на программу-ленту.)

*Практика:* Игровая ситуация «Реальный робот Ползун на игровом поле». Игра «Управляем реальным Роботом»

## **Тема 6**. «Управляем реальным роботом»

*Теория*: Беседа «Игровые поля» продолжают знакомится с понятием «игровое поле», предназначением знаков-обозначений (стрелки-указателя) на игровом поле). Беседа «Программист – Исполнитель программы – Исполнитель команд» (получают первоначальное представление о понятиях «Исполнитель команд» (робот), «Исполнитель программы» (компьютер или человек-Командир), «программа» (составляется из определенной последовательности пиктограмм команд), «пиктограмма команды», предназначение пиктограммы команды для составления программы (одна команда - одна пиктограмма), «программист»;

*Практика:* Игра «Управляем реальным роботом» (знакомятся с особенностями управления реальным роботом с помощью звукового Пульта, принимая на себя роль человека-Командира, ориентируясь на программу-ленту.)

## **Тема 1.7.** «Мы роботы Двуноги»

*Теория:* Беседа «Центр «Роботов Двуногов в клубе «КрохаСофт», (продолжаются знакомится с понятием «игровое поле», правилами перемещения Робота по игровому полю); «Особенности управления роботом Двуногом» (знакомятся с особенностями управления роботом Двуногом с помощью словесных команд: свой набор команд, которые понимает и умеет выполнять Двуног – «шаг вперёд», «шаг назад», «повернуться налево», «повернуться направо», «поднять левую ногу», «поднять правую ногу», «опустить ногу»; Командир отдает команды, произнося вслух. Робот «слышит» команду Командира и начинает движение, докладывая о её выполнении «Готово» или невыполнении «Команда невыполнима. Прекращаю работу».)

*Практика:* Игра «Мы роботы Двуноги»

## **Тема 1.8.** «Робот Двуног и препятствие»

*Теория:* Беседа «Робот Двуног и препятствие» (знакомы с особенностями управления роботом Двуногом с помощью словесных команд («*шаг вперёд», «шаг назад», «повернуться налево», «повернуться направо», «поднять левую ногу», «поднять правую ногу», «опустить ногу»)* и их выполнением на игровом поле (выполняет действие, стоя в той же клетке, в которой услышал команду, шагает в центр соседней клетки, продолжая смотреть в ту же сторону, докладывает о выполненном действии: *«Готово»* или *«Команда невыполнима. Прекращаю работу»*)

*Практика*: Игра «Мы роботы Двуноги» (вариант 2)

### **Тема 1.9.** «Робот Двуног. «Готово?» или «Команда невыполнима?»

*Теория:* Беседа «Робот Двуног на игровом поле: «Готово?» или «Команда невыполнима?». (продолжают знакомиться с особенностями выполнения словесных команд роботом Двуногом на игровом поле и ситуациями, требующими доклада о выполненном действии: «*Готово*» или «*Команда невыполнима. Прекращаю работу*».) *Практика:* Игра «Мы Двуноги-2»

### **Тема 1.10**. «Тренировочная площадка робота Двунога»

*Теория:* Беседа «Схемы игровых полей для Робота бывают разные», «Знаки-обозначения на схеме игрового поля с заданным маршрутом» (знакомятяся с понятиями «старт», «финиш», «маршрут», «начальное положение Робота»; с особенностями выполнения команд роботом Двуногом от старта до финиша на игровом поле с заданным маршрутом.) Проложжают формировать представление об «Исполнителе команд», «Исполнителе программы»

*Практика:* Игра «Тренировочная площадка робота Двунога»

### **Тема 1.11**. «Тренировка роботов Двуногов»

*Теория:* Беседа «Знаки-обозначения на схеме игрового поля» (продолжают знакомиться с понятиями «маршрут», «начальное положение Робота», «старт», «финиш»; с особенностями управления роботом Двуногом на игровом поле от старта до финиша с помощью словесных команд)

*Практика*: Игра «Тренировка роботов Двуногов» (вариант 1)

**Тема 1.12.** «Тренировка роботов Двуногов» *Теория:* Беседа «Правила клуба «КрохаСофт» *Практика:* Игра «Тренировка роботов Двуногов» (вариант 2)

### **Тема 1.13.** «Реальный робот в «Центре «Робота Двунога»

*Теория:* Беседа «Робот Двуног», «Способы управления Роботами: словесные команды или Пульт», «Программа – план управления Роботом» (продолжают знакомиться с понятиями «старт», «финиш», «маршрут», «Начальное положение Робота»; «Исполнитель команд», «Исполнитель программ», «программист», «программа», «пиктограмма команды»; с особенностями управления Роботами: Робот - это Исполнитель команд; у каждого Робота свой определенный набор команд; Роботом можно управлять с помощью Пульта или отдавая словесные команды. Роботом может управлять только Исполнитель программ (человек-Командир или компьютер). Программу по управлению Роботом Командиру или компьютеру сообщает программист. Человек-Командир (компьютер) только отдает команды. Программу для Робота из определенного набора команд (пиктограмм команд) составляет программист;

*Практика:* Игровая ситуация «План управления реальным роботом Ползуном по заданному маршруту» (знакомятся с особенностями управления реальным роботом Ползуном по заданному маршруту, ориентируясь на последовательность команд в программе-ленте.)

## **Тема 1.14.** «Реальный робот на тренировочной площадке Двуногов»

*Теория:* Беседа ««Зачем нужны знаки-обозначения на игровых полях: «финиш», «Начальное положение Робота», стрелки-указатели?» (продолжают знакомиться с понятиями «Робот - Исполнитель команд», «Исполнитель программы – человек-Командир или компьютер», «программист», «программа - последовательность команд, приводящая к прохождению роботом заданного маршрута, записанная с помощью пиктограмм»; «старт», «финиш», «маршрут»; «начальное положение Робота»; с особенностями управления реальным роботом по заданному маршруту с помощью Пульта, учитывая «Начальное положение Робота» на старте)

*Практика:* Игровая ситуация «Реальный робот на тренировочной площадке роботов Двуногов»

### **Тема 1.15.** «Разрешите представиться, робот Вертун!»

*Теория:* Беседа «Схема игрового поля - маршруты для Робота», (- продолжают занкомиться с понятиями «игровое поле», «маршрут», «старт», «финиш», «начальное положение Робота»; с особенностями управления реальным роботом ползуном с помощью Пульта по заданному маршруту;) «Легенда робота Вертуна» (знакомятся с легендой робота Вертуна, понятием «пиктограмма команды»)

*Практика:* Игра «Путь к «посланию» робота Вертуна», Игровая ситуация «Команды для робота Ползуна и робота Вертуна»

### **Тема 1.16**. «Ремонтная площадка робота Вертуна»

*Теория:* Беседа «Легенда робота Вертуна» (продолжают знакомиться с легендой робота Вертуна (свой набор команд, особенности управления Вертуном на игровом поле, с особенностями управления роботом Вертуном на заданном маршруте с помощью последовательности пиктограмм команд «пошагово»); беседа «Путь от старта до финиша: стрелочки-указатели и пиктограммы команд» (продолжают знакомиться с понятиями «пиктограмма команды», «маршрут», «старт», «финиш», «начальное положение Робота»; *Практика:* Игра «Ремонтная площадка робота Вертуна»

### **Тема 1.17.** «Управляем Вертуном»

*Теория:* Беседа «Предназначение робота Вертуна и особенности его управления» (продолжают знакомиться с набором команд робота Вертуна и его особенностями управления на игровом поле; с особенностями управления роботом Вертуном на игровом поле с помощью последовательности пиктограмм команд «пошагово».) Беседа «Путь для Робота: стрелки-указатели и последовательность пиктограмм команд» (продолжают знакомиться с с понятиями «пиктограмма команды», «маршрут», «старт», «финиш», «начальное положение Робота»;

*Практика:* Игровая ситуация «Пиктограммы с командами робота Вертуна» Игра «Управляем Вертуном»

## **Тема 1.18.** «Управляем Вертуном»

*Теория:* Беседа «Последовательность из пиктограмм команд для заданного маршрута робота Вертуна на игровом поле» (продолжают знакомиться с понятиями «человек-

Командир – Исполнитель программ », «Робот – Исполнитель команд»; «пиктограмма команды», «старт», «финиш», «начальное положение Робота»; с особенностями управления роботом Вертуном на игровом поле с помощью последовательности пиктограмм команд «пошагово»).

*Практика:* Игровая ситуация «Команды робота Вертуна», Игра «Управляем Вертуном - 2»

## **Тема 1.19.** «Мы роботы Вертуны».

*Теория:* Беседа «Команды робота Вертуна» (продолжают знакомиться с правилами поведения в клубе «КрохаСофт»; с последовательным выполнением команд робота Вертуна на игровом поле, ориентируясь на пиктограмму команды и докладывая ««*Готово*» или «*Команда невыполнима. Прекращаю работу*»)

*Практика:* Игровая ситуация «Вспоминаем правила клуба «КрохаСофт»», Игра «Мы роботы Вертуны» (вариант 1). Игра «Мы роботы Вертуны» (вариант 2)

### **Тема 1.20.** «Робот Вертун в поисках погрузочной площадки робота Двигуна»

*Теория:* Беседа «Знаки-обозначения на схеме платформы в задании для робота Вертуна». Беседа «Схема игрового поля с заданным маршрутом». (продолжают знакомиться со знаками-обозначениями в заданиях для робота Вертуна: «стена», «финиш - заправка робота Вертуна», «плитке-клетке - нужен ремонт», «плитка-клетка - отремонтирован»; с предназначением пиктограммы команды; с особенностями управления роботом Вертуном от старта до финиша, ориентируясь на знаки-обозначения и пиктограмму команды) *Практика:* Игра «Путь от «Центра робота Вертуна» до «Центра роботов Двигуна и

Тягуна»».

### **Тема 1.21**. «Будем знакомы, робот Двигун!»

*Теория:* Беседа « Легенда робота Двигуна», Беседа «Пиктограммы команд робота Двигуна» (знакомятся с легендой робота Двигуна (свой набор команд, предназначение и особенности управления на игровом поле); продолжают знакомиться с понятием «пиктограмма команды»; с особенностями управления роботом Вертуном («*вперед», «налево», «направо», «закрасить*») и роботом Двигуном: («*вперед», «налево», «направо*»), у каждого свой набор команд, которые Робот понимает и умеет выполнять.)

*Практика:* Игровая ситуация «Команды для робота Вертуна и для робота Двигуна».

### **Тема 1.22.** «Вертуны и Двигуны»

*Теория:* Беседа «Предназначение робота Вертуна и робота Двигуна на их платформах» (продолжают знакомиться с командами, предназначением и особенностями управления роботом Двигуном); с особенностями управления роботом Вертуном и роботом Двигуном (у каждого свой набор команд, которые Робот понимает и умеет выполнять); с особенность выполнения команд робота Вертуна *(«вперед», «налево», «направо», «закрасить»)* и робота Двигуна *(«вперед», «налево», «направо»)* на игровом поле)

*Практика:* Игровая ситуация «Пиктограммы с командами робота Двигуна» Игра «Вертуны и Двигуны»продолжают знакомиться

# **Тема 1.23.** «На платформе-складе робота Двигуна»

*Теория:* Беседа «Платформа-склад робота Двигуна», Беседа «Знаки-обозначения на схеме игрового поля и платформе-складе робота Двигуна» (продолжают знакомиться с легендой робота Двигуна; со знаками-обозначениями в заданиях для робота Двигуна («Исходное положение ящика», «Место, куда нужно задвинуть ящик», «Исходное положение бочки», «Место, куда нужно задвинуть бочку», «Финиш» (место для «зарядки» робота Двигуна по завершению выполнения задания); с особенностями выполнения команд робота Двигуна от старта до финиша и его управлением, ориентируясь на последовательность пиктограмм команд.)

*Практика:* Игра «Двигун и «грузик»».

# **Тема 1.24.** «Двигун и «грузики»

*Теория:* Беседа «Схемы игровых полей с заданием для робота Двигуна» (продолжают знакомиться с легендой робота Двигуна; со знаками-обозначениями в заданиях для робота Двигуна («Исходное положение ящика», «Место, куда нужно задвинуть ящик», «Исходное положение бочки», «Место, куда нужно задвинуть бочку», «Финиш» (место для «зарядки» робота Двигуна по завершению выполнения задания); с особенностями выполнения команд робота Двигуна от старта до финиша, ориентируясь на последовательность пиктограмм команд)

*Практика:* Игровая ситуация «Пиктограмма команды робота Двигуна», Игра «Двигун и «грузик»-2».

## **Тема 1.25.** «Платформа-склад робота Тягуна»

*Теория:* Беседа «Платформа-склад робота Двигуна и Тягуна» (знакомятся с легендой робота Тягуна, со знаками-обозначениями в заданиях для робота Тягуна («Исходное положение ящика», «Место, куда нужно задвинуть ящик», «Исходное положение бочки», «Место, куда нужно задвинуть бочку», «Финиш» (место для «зарядки» робота Тягуна по завершению выполнения задания); продолжают знакомиться с понятиями «маршрут», «старт», «финиш», «начальное положение Робота», «пиктограмма команды»; выполнением команд робота Тягуна и робота Двигуна)

*Практика:* Игра «Двигуны и Тягуны»

# **Тема 1.26**. «Как Тягун помог Двигуну груз передвинуть»

*Теория:* Беседа «Платформы-склады робота Двигуна». Обсуждение «Почему у Двигуна не получилось сдвинуть «грузик» (продолжают знакомиться с набором команд робота Двигуна и Тягуна, с особенностями выполнения команд робота Тягуна от старта до финиша и его управлением, ориентируясь на последовательность пиктограмм команд.знакамиобозначениями на их платформах-складах в среде ПиктоМир и схемах игровых полей с заданиями для роботов; с особенностями управления роботом Двигуном и роботом Тягуном на платформе-складе космических космодромов. У каждого свой набор команд, свое предназначение. Двигун может придвинуть груз к стенке, но не может отодвинуть груз от стенки. Тягун, наоборот, не может груз придвинуть к стенке, зато может груз от стенки отодвинуть;)

*Практика:* Игровая ситуация «Команды робота Двигуна и робота Тягуна» Игровая ситуация «Как передвинуть «грузик»?» Игра «Как Тягун помог Двигуну «грузик» передвинуть»

**Тема 1.27**. «Тягун и «грузики»»

*Теория:* Беседа «Отличие Тягуна от Двигуна», Беседа «Схемы игровых полей с заданием для робота Тягуна» (продолжают знакомиться с особенностями управления роботом Двигуном и роботом Тягуном на платформе-складе космических космодромов. У каждого свой набор команд, свое предназначение. Двигун может придвинуть груз к стенке, но не может отодвинуть груз от стенки. Тягун, наоборот, не может груз придвинуть к стенке, зато может груз от стенки отодвинуть; с особенностями выполнения команд робота Тягуна от старта до финиша и его управлением, ориентируясь на последовательность пиктограмм команд)

*Практика:* Игра «Тягун и «грузики»»

## **Тема 1.28.** «Братья близнецы»

*Теория:* Беседа «Центр «Робота Ползуна»: братья близнецы», Беседа «Знаки-обозначения в задании для робота Ползуна» (знакомятся с легендой, командами экранного робота Ползуна, с понятием «виртуальный робот среды ПиктоМир»; продолжают знакомиться с понятием «старт», «финиш», «начальное положение Робота», со знаками-обозначениями в заданиях для робота Ползуна (коврик-клетка «старт», коврик-клетка «цифра», коврикклетка «финиш»);

*Практика:* Игра «Прокладываем маршрут вместе с Ползуном» (выкладывают в определенной последовательности пиктограмм команд при прокладывании маршрута для робота Ползуна от старта до финиша, ориентируясь на знаки-обозначения на игровом поле.)

### **Тема 1.29.** «Программа для управления Роботом»

*Теория:* Беседа «Роботы клуба «КрохаСофт» и среды ПиктоМир. Особенности их управления». Беседа «Программа для управления Роботом в среде ПиктоМир» (закрепляем представление о Роботах клуба «КрохаСофт» (Двуногом, Вертуном, Двигуном, Тягуном, реальным Ползуном) и виртуальных роботах среды ПиктоМир (Вертуном, Двигуном, Тягуном, экранным Ползуном), особенностях управления Роботами либо с помощью словесных команд; либо Пульта, установленного на смартфон; либо компьютера/планшета; знакомятся с понятием «программа для управления Роботом в среде ПиктоМир»; с особенностями составления программы для управления Ползуном из магнитных карточек с пиктограммой команды, ориентируясь на схему игрового поля с заданием для робота Ползуна.)

*Практика:* Игра «Программа для управления Роботом

**Тема 1.30**. «Программа для управления роботом Ползуном»

*Теория:* Беседа «Виртуальные роботы среды ПиктоМир и команды, которые они знают и умеют выполнять»; Беседа «Путь Робота: пиктограмма команды и стрелка-указатель направления движения на заданном маршруте» (закрепляют командами вириальных роботов среды ПиктоМир; продолжают формировать представление о понятии «программа для управления Роботами в среде ПиктоМир», «маршрут»; продолжают знакомиться с особенностями составления программы для управления роботом Ползуном из магнитных карточек с пиктограммой команды, ориентируясь на изображение клетчатого поля экранного Ползуна в среде ПиктоМир.)

*Практика:* Игра «Программа для управления роботом Ползуном»

### **Тема 1.31**. «Программа для управления роботом Вертуном»

*Теория:* Беседа «Платформа-космодром робота Вертуна, платформа-склад робота Тягуна и Двигуна, клетчатое поле экранного робота Ползуна»; Беседа «Платформа-космодром робота Вертуна и игровое поле с заданием для робота Вертуна» (закрепляют представление об особенностях платформы-космодрома, платформы-склада и клетчатым полем, по которым перемещаются виртуальные роботы среды ПиктоМир; понятия «программа для управления Роботом в среде ПиктоМир», «маршрут»; особенности составления программы для управления роботом Вертуном из магнитных карточек с пиктограммой команды, ориентируясь на изображение платформы-космодрома робота Вертуна в среде ПиктоМир)

*Практика:* Игра «Программа для управления роботом Вертуном»

# **Тема 1.32.** Программа для управления роботом Двигуном»

*Теория:* Беседа «Знаки-обозначения в заданиях для виртуальных роботов среды ПиктоМир» (закрепляют представоение и значение знаков-обозначений на платформе-космодроме Вертуна, платформе-складе Тягуна и Двигуна, клетчатом поле экранного Ползуна в среде ПиктоМир и схемах игровых полей с заданием для Роботов; представление об особенностях составления программы для управления роботом Двигуном из магнитных карточек с пиктограммой команды, ориентируясь на схему игрового поля с заданием для Двигуна.) *Практика:* Игровая ситуация «Платформа-космодром и клетчатое поле для Роботов среды ПиктоМир», Игра «Программа для управления роботом Двигуном»

# **Тема 1.33.** «Программа для управления роботом Тягуном»

*Теория:* Беседа «Знаки-обозначения на схемах игровых полей и платформах-космодромах Роботов в среде ПиктоМир» (продолжаем закреплять представление об особенностях схем игровых полей и платформ-космодромов с заданием для виртуальных роботов среде ПиктоМир; особенностях составления программы для управления роботом Тягуном из магнитных карточек с пиктограммой команды, ориентируясь на изображение платформысклада робота Тягуна в среде ПиктоМир и схему игрового поля с заданием для Робота.) *Практика:* Игровая ситуация «Найди Роботу схему игрового поля с заданием для него, ориентируясь на изображение платформа-космодрома / клетчатое поле виртуальных

Роботов среды ПиктоМир», Игра «Программа для управления роботом Тягуном» **Тема 1.34.** «Составляем программы для управления роботами среды ПиктоМир»

*Теория:* Беседа «Программист. Программа для управления Роботом», Беседа «Программа для схемы игрового поля с заданием для Робота»» (продолжают закреплять представление о программе по управлению роботами в среде ПиктоМир, понятие «программист»; особенности составления программ для управления роботами Вертуном, Двигуном, Тягуном и Ползуном из пиктограмм команд, ориентируясь на изображение схемы игрового поля с заданием для Робота)

*Практика:* Игровая ситуация «Составь программу для управления виртуальным роботом среды ПиктоМир»

**Тема 1.35.** «Внимание! Правила работы с планшетом»

*Теория:* Беседа «Виртуальные роботы» среды ПиктоМир», Беседа «Планшет. Назови правило работы с планшетом» (закрепляют представление о «виртуальных роботах» среды ПиктоМир; правила роботы в клубе «КрохаСофт», знакомятся с понятием «планшет», правилами роботы с планшетом.)

*Практика:* Игровая ситуация «Правила работы в клубе «КрохаСофт»». Игровая ситуация «Правила работы с планшетом»

**Тема 1.36.** «Допуск к цифровой среде ПиктоМир – получен!»

*Теория:* Беседа «Планшет. Правила работы с планшетом», (продолжают знакомиться с понятием «планшет», правилами роботы с планшетом;) Беседа «Этапы запуска Игры в Цифровой среде ПиктоМир» (знакомятся с последовательностью действий запуска Игры в цифровой среде ПиктоМир.)

*Практика:* Игровая ситуация «Запускаем Игру в среде ПиктоМир»

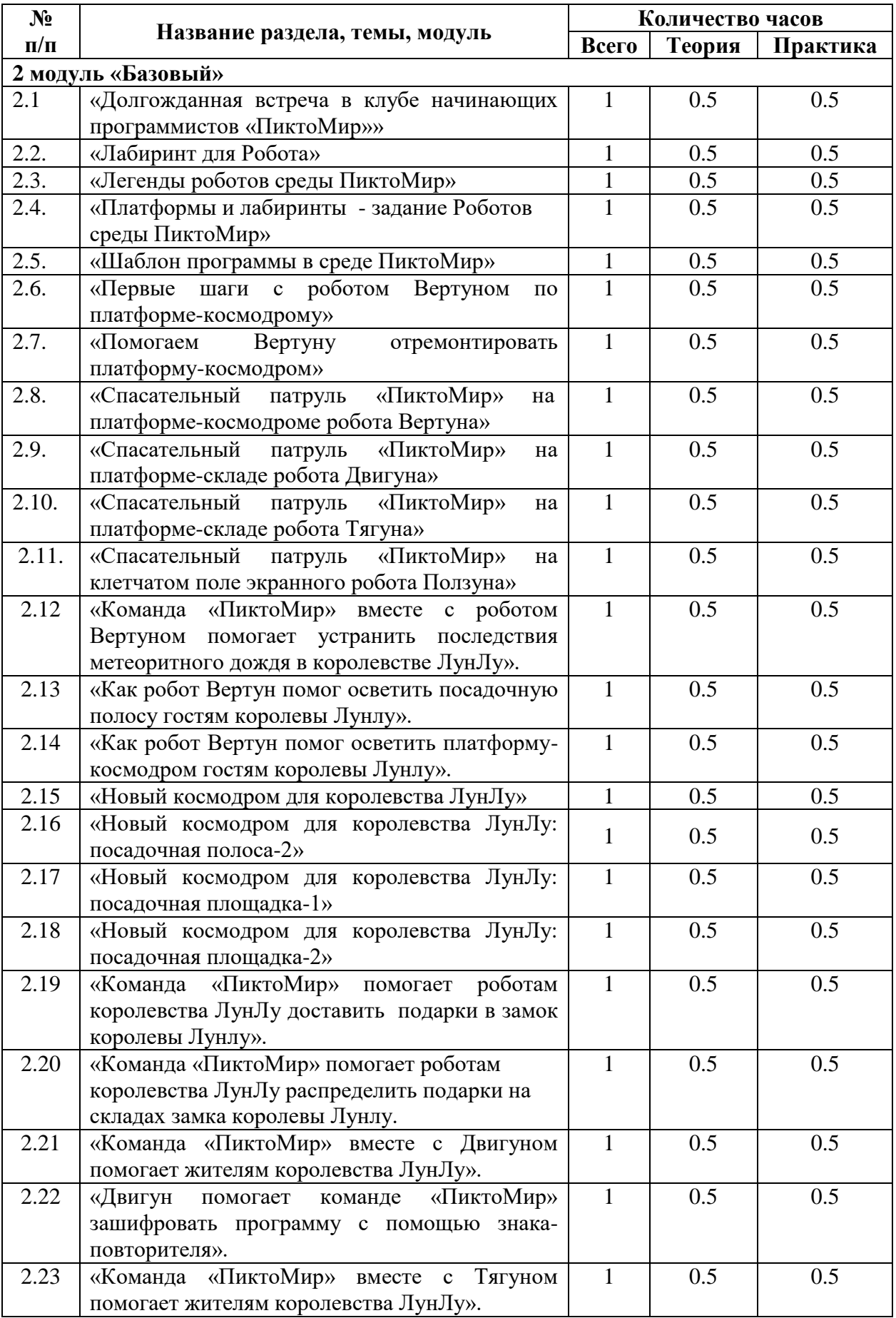

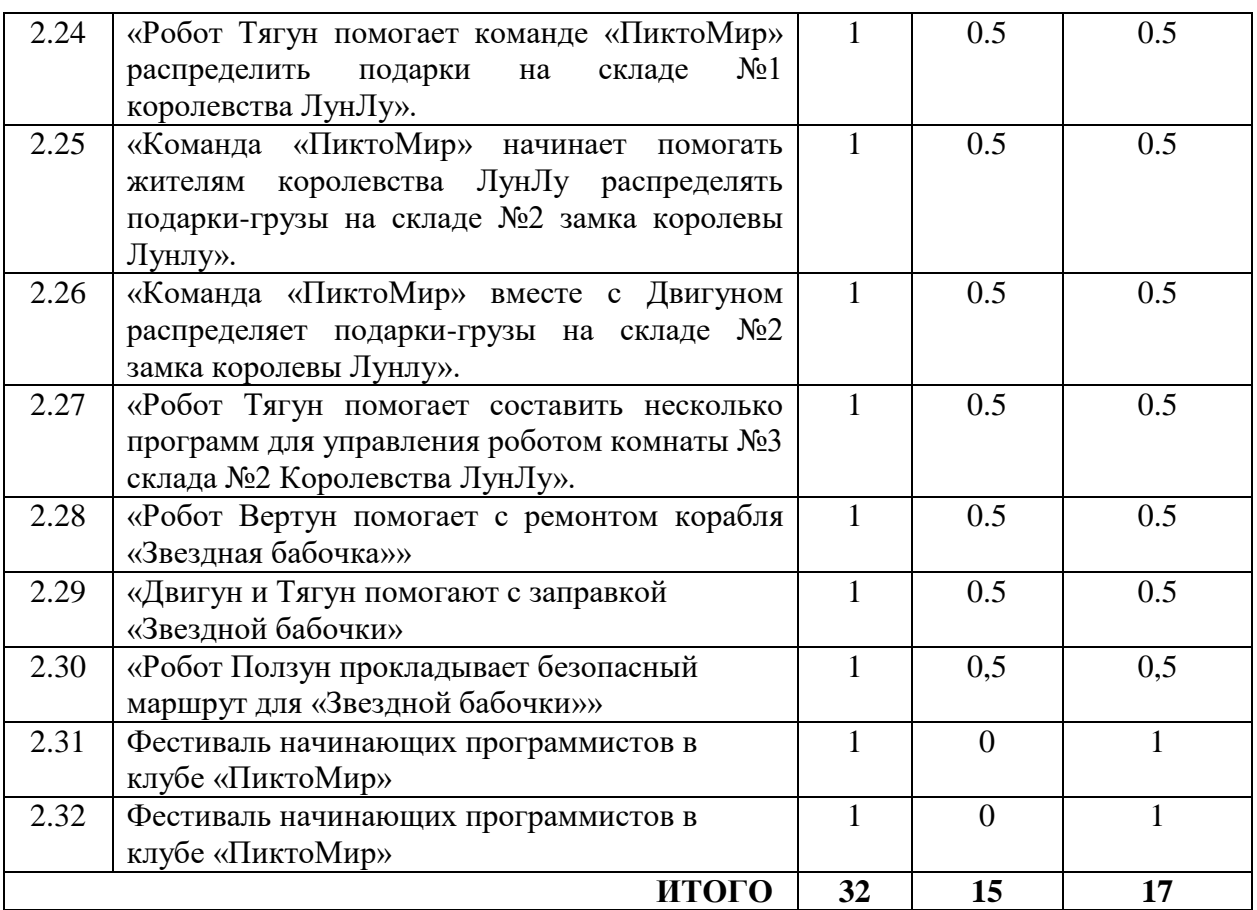

*Цель 2 модуля «Базовый» для дошкольников 5-7 лет.* Формирование у детей 5-7 лет алгоритмические умений и первичные представления о принципе программного управления техническими средствами через обучение пиктограммному программированию с использованием робототехнического образовательного набора и цифровой образовательной среды ПиктоМир.

#### *Задачи*

*обучающие*

- способствовать формированию представления об элементарных алгоритмах, значимости их в жизни и на практике.

- способствовать формированию простейших представлений о принципах управления техническими средствами (роботами);

- способствовать формированию простейших представления о компьютерной грамотности: владение минимальным набором знаний и навыков работы на компьютере (планшете); понимание основ информатики и значения технических средств в жизни человека и общества.

- способствовать формированию знаний об основных понятиях пиктограммного программирования и основами програмного управления Роботами ПиктоМир;

- способствовать формированию понятийного аппарата и простейших представлений о программном управлении Роботом: *программа* составляется *программистом* на *компьютере* для *робота по* определенным *правилам составления программы* (язык программирования), *загружается в память компьютера*. Компьютер *выполнения программу* дает роботу *команды*, которые тот *исполняет*;

- способствовать формированию начальных алгоритмических навыков: создавать алгоритмы действий (составлять простейшие программы управления) для Робота и управлять роботом на игровом поле из сочленяемых ковриков;

- способствовать формированию активного словаря по теме основы алгоритмизации и программирования в среде ПиктоМир

- способствовать овладению начальными алгоритмическими навыками: создавать алгоритмы действий (составлять простейшие программы управления) для Робота и запускать их самостоятельно на планшете (компьютере).

*развивающие:*

- развивать памяти, внимания, способствовать формированию логического и алгоритмического мышления, пространственного воображения, любознательности, познавательной активности, самостоятельности;

- закреплять устойчивые навыки пространственной ориентировки (лево-право, впередназад);

- развивать диалогическую речь детей (умение слушать собеседника, понимать вопросы, смысл знаний, уметь задавать вопросы, отвечать на них), обогащать активный словарь детей.

*воспитательные*

- воспитывать умение взаимодействовать со сверстниками и взрослыми, работать в команде (коллективе) в сотрудничестве, выполнять определённые правила;

- способствовать воспитанию трудолюбия и волевых качеств: терпению, ответственности и усидчивости.

#### *Планируемые результаты*

*Обучающийся получили представление:*

- о правилах работы на планшете

- о понятиях «реальный робот», «виртуальный робот», «робот - Исполнитель команд», «человек-Командир или компьютер - Исполнители программ», «планшет», «программа для управления Роботами в среде ПиктоМир», «программист»;

- о понятие «алгоритм как последовательность определенных действий»

- об особенностями запуска Игры в среде ПиктоМир на планшете.

- о понятиях «команда», «пиктограмма команды», «программа для управления Роботом в среде ПиктоМир», «программист», «схема игрового поля с заданием для Робота»

- о понятиях и предназначении «программы-ленты», «лабиринта» для Робота

- об особенностях проведения робота по «лабиринту для Робота», ориентируясь на изображение пиктограмм команд в программе-ленте

- о легендах виртуальных роботов среды ПиктоМир, знаках-обозначениях на космических платформах-космодромах и клетчатом поле Роботов в среде ПиктоМир;

- об необходимости следовать алгоритму действий при запуске Игры среды ПиктоМир;

- о понятии и предназначении «задания для Робота» в среде ПиктоМир;

- о предназначении знаков-обозначений в заданиях для Роботов;

- обособенностями составления программы для управления Роботом, ориентируясь на «Лабиринт для Робота»

- о понятии и преднпзнпчении «шаблона программы», алгоритма действий при заполнении шаблона программы в среде ПиктоМир

- об основных понятиях для выполнения задания в среде ПиктоМир: «игра», «задание», «*полочка* с пиктограммами команд», «шаблон программы», «*панель* с кнопками управления процессом выполнения программы компьютером»;

- о предназначении кнопок «зеленая стрелка» (*непрерывное* выполнение программы), «синяя стрелка» (*пошаговое* выполнение программы), «красная стрелка» (сброс результатов выполнения программы, возвращение робота в исходное положение на клетку старт) на *панели* с кнопками управления процессом выполнения программы компьютером в среде ПиктоМир;

- о наборе команд виртуальных роботов на *полочке* с пиктограммами в среде ПиктоМир;

- об алгоритме действий при заполнении шаблона программы в среде ПиктоМир в несколько строк;

- об алгоритме работы с Копилкой выполненных команд при составлении программы для управления Роботом в среде ПиктоМир; с особенностями запыления шаблона программы с

помощью Копилки выполненных команд и запуски составленной программы по управлению роботом в среде ПиктоМир.

- о принципе работы Копилки выполненных команд при составлении программы для управления Роботом в среде ПиктоМир;

- об особенностяя заполнения шаблона программы с помощью Копилки выполненных команд и запуски составленной программы по управлению Роботом в среде ПиктоМир.

- о наличие нескольких вариантов решения одного задания: длинное, короткое решение

- оналичие нескольких вариантов решения одного задания: разная последовательность команд.

- об особенностях действия «Исполнитель команд» – выполняет команды, «Исполнитель программы» – отдает команды, ориентируясь на программу, составленную «программистом»;

- об особенностямхуправлении роботом на игровом поле ориентируясь на программуленту;

- об особенностях поиска ошибки при заполнении шаблона программы с помощью кнопки «синяя стрелка» (*пошаговое* выполнение программы), «красная стрелка» (сброс результатов выполнения программы, возвращение робота в исходное положение на клетку старт) на *панели* с кнопками управления процессом выполнения программы компьютером; *- о* понятии и предназначение «знака-повторителя» - способом шифрования длинной программы с помощью знака-повторителя;

*-* о порядке выполнения действий для обнаружения неверной команды в составленной программе в среде ПиктоМир, используя кнопки «зеленая стрелка», «красная стрелка», «синяя стрелка» на панели с кнопками управления процессом выполнения программы компьютером;

- о способе заполнения шаблона программы, используя знак-повторитель, и запуске составленной программы по управлению роботом Ползуном в среде ПиктоМир.

- о способе определения количества повторяющихся «кусков» программы, используя лентупрограмму;

*Обучающийся должен приобрести*:

- знание принципа программного управления Роботом на игровом поле и в среде ПиктоМир;

- умение применять полученные знания, приемы и опыт составления алгоритмов действий на практике и в среде ПиктоМир

- умение коррективровать действия Исполнителя команд, программу в случаи выпонения неверного действия;

- умение устанавливать закономерности, составлять алгоритмы без использования планшета

- умение ориентироваться на плоскости в определенной последовательности, проводя Исполнителя команд по заданному маршруту или ленте-программе.

- обогатить активный словарь базовыми понятиями программной среды ПиктоМир

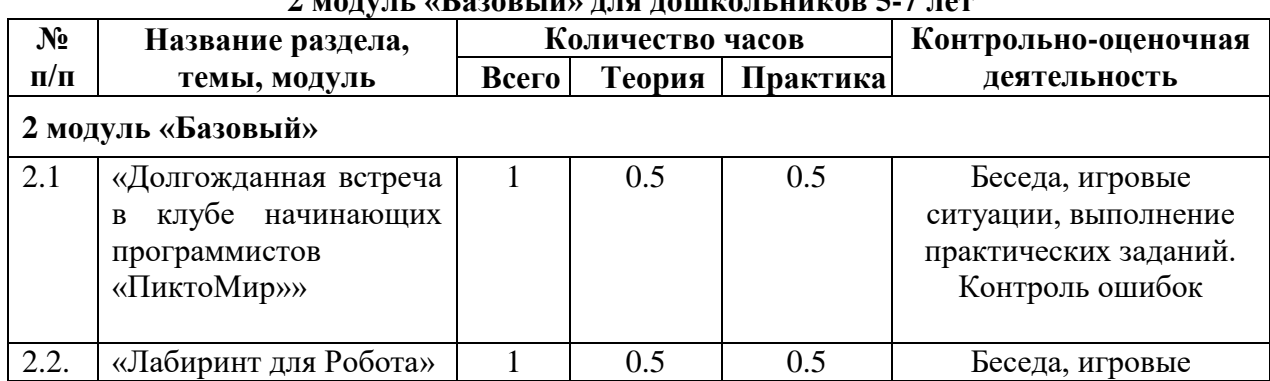

#### **Учебно-тематический план 2 модуль «Базовый» для дошкольников 5-7 лет**

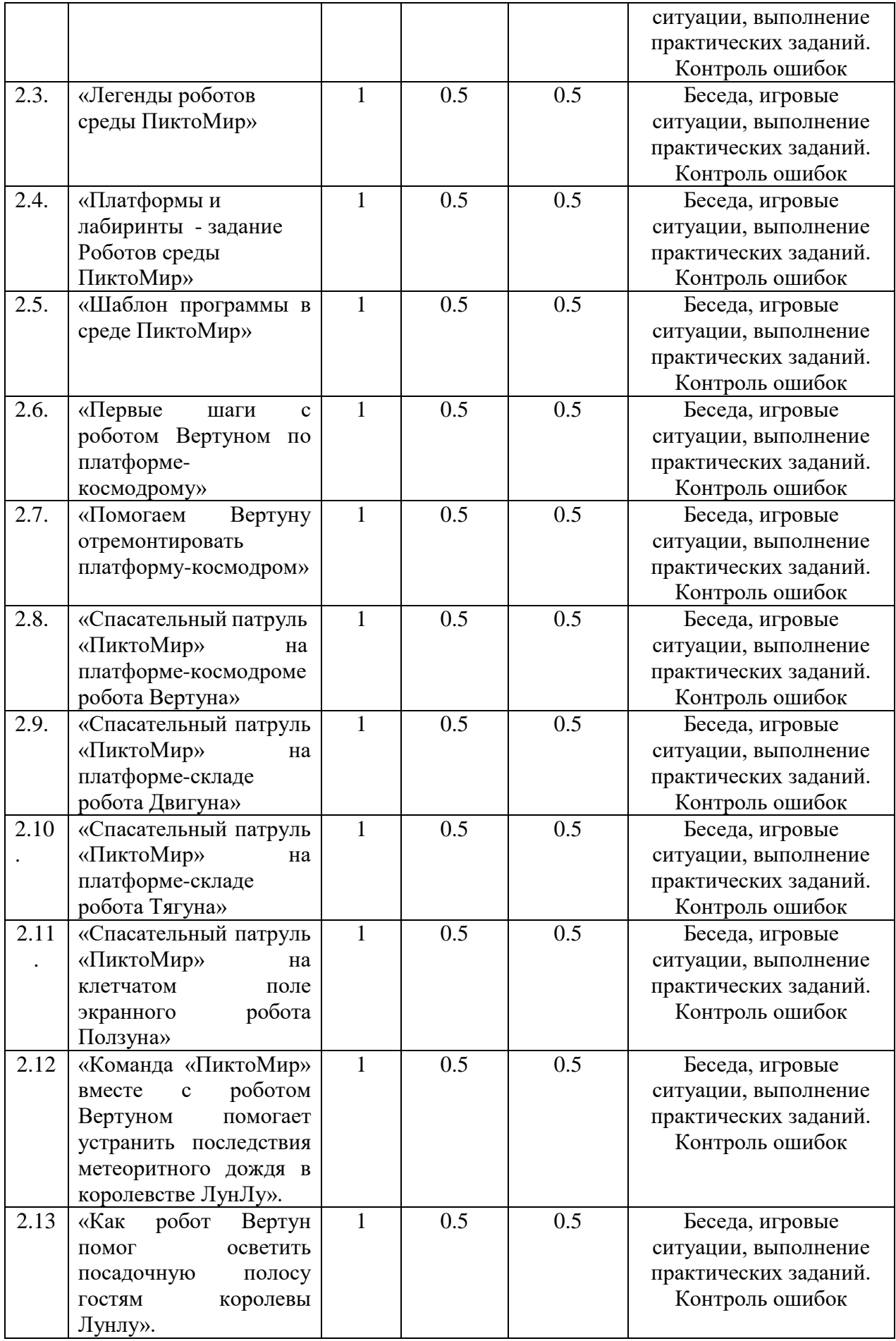

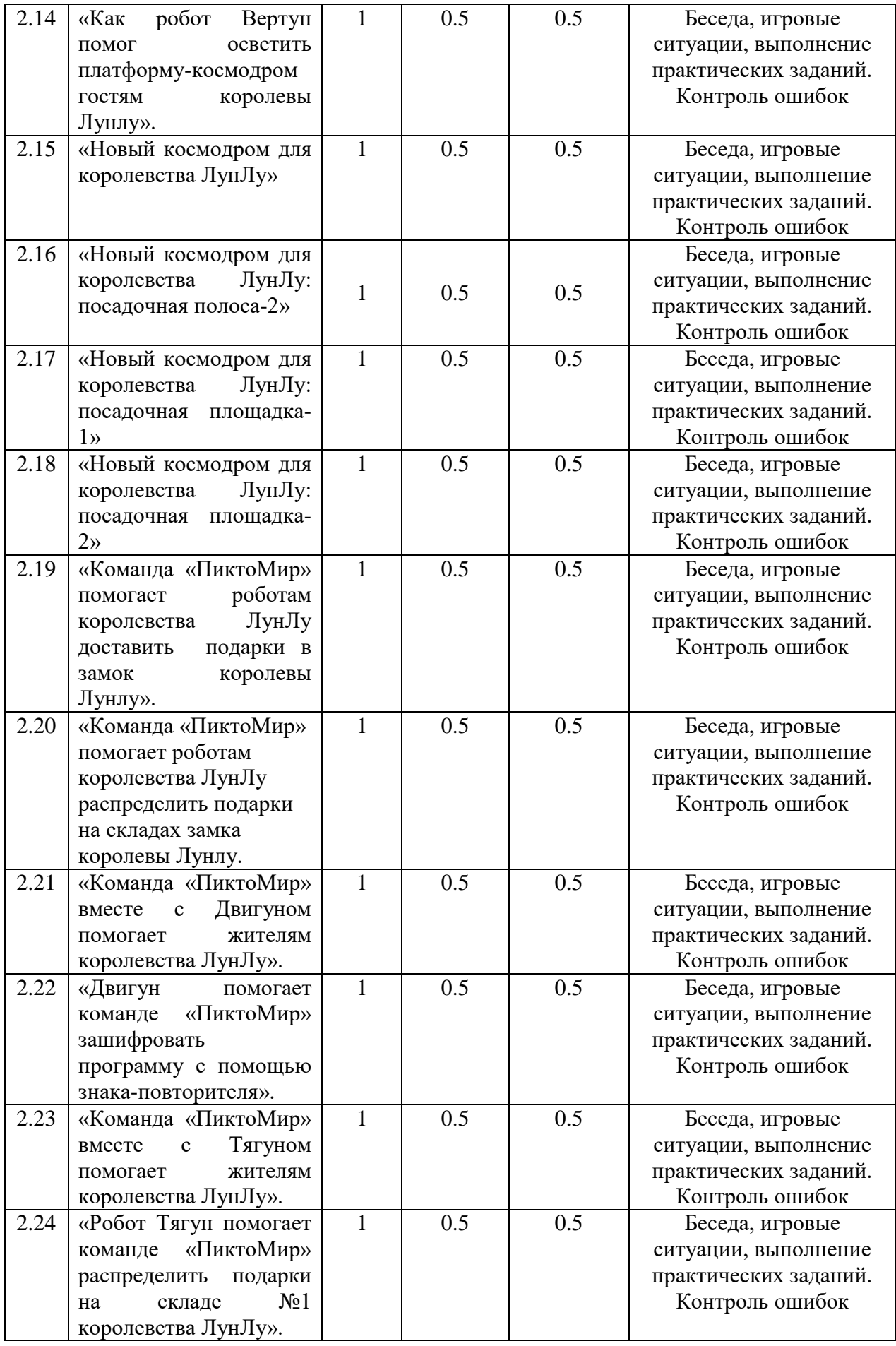

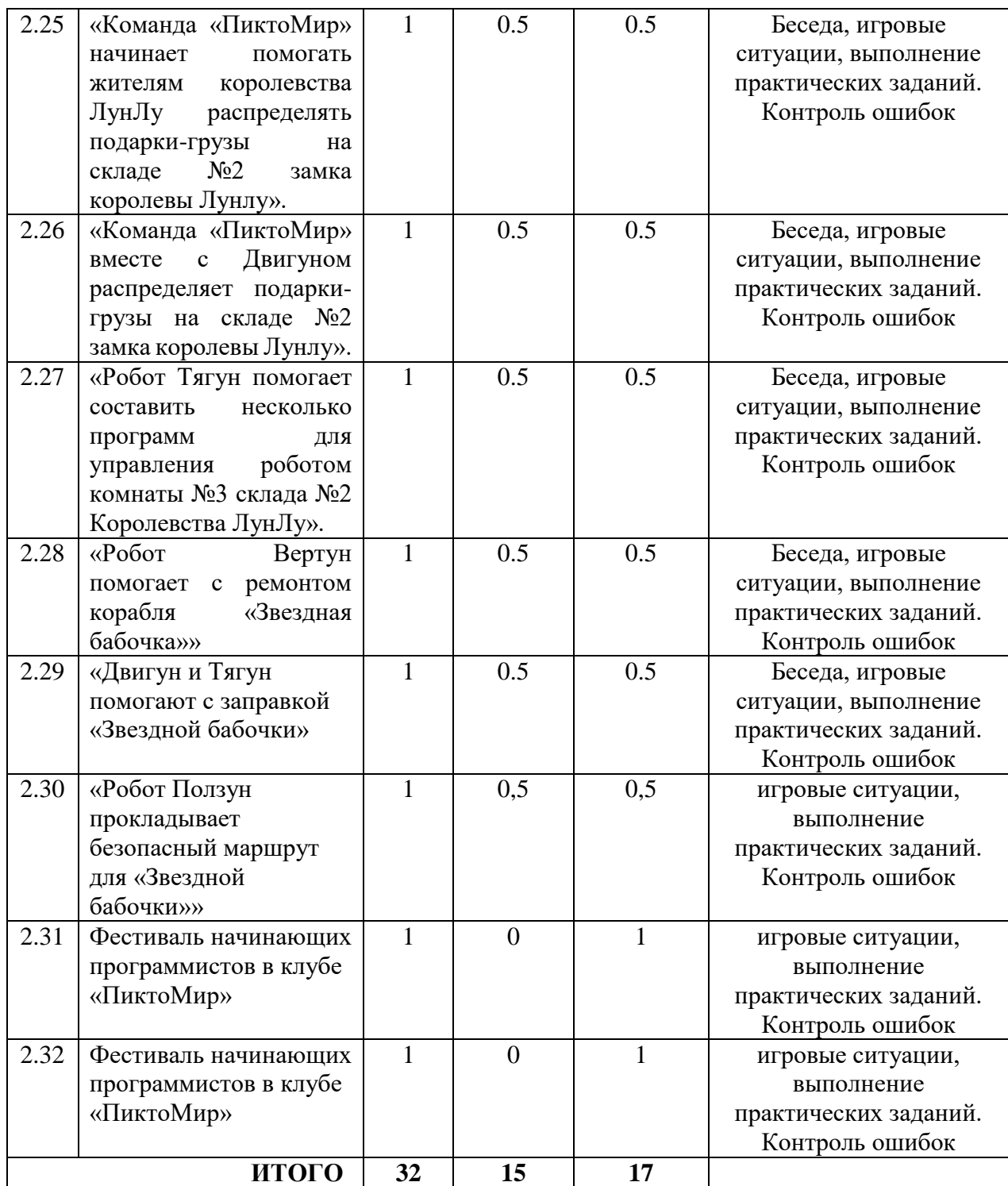

### **Содержание**

**Тема 2.1.** «Долгожданная встреча в клубе начинающих программистов «ПиктоМир»» *Теория..* Экскурсия в клуб «ПиктоМир»Беседа «С кем познакомились в клубе «КрохаСофт?», «Клуб «ПиктоМир» - клуб для начинающих программистов», «Алгоритм действий». (знакомятся с назначением клуба «ПиктоМир», правилами поведения и общения в клубе, правила работы на планшете, продолжают формировать представление о понятиях «реальный робот», «виртуальный робот», «робот» - «Исполнитель команд», «человек-Командир - компьютер - Исполнители программ», «планшет», «программа для управления Роботами в среде ПиктоМир», «программист»; знакомятся с понятием «алгоритм как последовательность определенных действий», с особенностями запуска Игры в среде ПиктоМир на планшете,( интерактивной доске).

*Практика.* Игровая ситуация «Послание от программиста». Игровая ситуация «Правила клуба «ПиктоМир»» Игровая ситуация «Запускаем Игру в среде ПиктоМир» (на планшете).

## **Тема 2.2**. «Лабиринт для Робота»

*Теория*. Беседа «Клуб «ПиктоМир», Беседа «Виртуальные роботы цифровой среды ПиктоМир», «Программа-лента и лабиринт» (закреплять понятиЯ «команда», «пиктограмма команды», «программа для управления Роботом в среде ПиктоМир», «программист», «схема игрового поля с заданием для Робота»; «программа-лента», «лабиринт» для Робота», знакомить с особенностями проведения робота Вертуна по «Лабиринту для Робота», ориентируясь на изображение пиктограмм команд в ленте-программе

*Практика*. Игровая ситуация «Лабиринт для робота Вертуна», Игра «Программа-лента для робота Вертуна»

## **Тема 2.3.** «Легенды роботов среды ПиктоМир»

*Теория.* Беседа «Платформы-космодромы виртуальных роботов ПиктоМир и знакиобозначения на них» (знакомятся с правилами в клубе «ПиктоМир» (правила поведения, общения, работы на планшете); с легендами виртуальных роботов среды ПиктоМир, знаками-обозначениями на космических платформах-космодромах и клетчатом поле Роботов в среде ПиктоМир; с алгоритмом действий при запуске Игры среды ПиктоМир; закрепляют умение запускать Игры в среде ПиктоМир на планшете.)

*Практика.* Игровая ситуация «Правила клуба «ПиктоМир», «Запускаем Игру в среде ПиктоМир» (на планшете). Составление программы управления Роботом в ЦОС Мир «Дошкольники. ДОП (старшая)» Игра 2.3.1

### **Тема 2.4.** «Платформы и лабиринты - задание Роботов среды ПиктоМир»

*Теория.* Беседа «Платформы и лабиринты» (продолжают закреплять представление и предназначение «задания для Робота» в среде ПиктоМир; знаков-обозначений в заданиях для Роботов; знакомяься с понятием «лабиринт для Робота»; с особенностями составления программы для управления Двигуном, ориентируясь на «Лабиринт для Робота»)

*Практика. .* Игровая ситуация «Платформы и лабиринты – задание для Роботов среды «ПиктоМир». Игра «Программа для управления роботом Двигуном

### **Тема 2.5.** «Шаблон программы в среде ПиктоМир»

*Теория.* Беседа «Что такое алгоритм действий?» , «Программа-лента для задания виртуального Робота» (продолжают закреплять алгоритм действий при запуске Игры среды ПиктоМир; проговаривать особенностями запуска Игры в среде ПиктоМир на планшете; закрепляют предназначение «задания для Робота»: для выполнения определенного задания необходимо составить соответствующую программу по управлению Роботом. Знакомятся с понятием «шаблон программы», с алгоритмом действий при заполнении шаблона программы в среде ПиктоМир)

*Практика.* Игровая ситуация «Запускаем Игру в среде ПиктоМир» (планшет); «Шаблон программы в среде ПиктоМир». ЦОС Мир «Дошкольники. ДОП (старшая)» Игра 2.5.1 Игровая ситуация «Алгоритм заполнения шаблона программы в среде ПиктоМир» ЦОС Мир «Дошкольники. ДОП (старшая)» Игра 2.5. 3

**Тема 2.6.** «Первые шаги с роботом Вертуном по платформе-космодрому»

*Теория.* Беседа-рассказ «*Полочка* с пиктограммами и шаблон программы», «*Панель* с кнопками управления Роботом в среде ПиктоМир», Беседа «Кнопки *панели* управления выполнением программы Роботов в среде ПиктоМир» (знакомятся с основными понятиями для выполнения задания в среде ПиктоМир: «игра», «задание», «*полочка* с пиктограммами команд», «шаблон программы», «*панель* с кнопками управления процессом выполнения программы компьютером»; с алгоритмом действий при заполнении шаблона программы в среде ПиктоМир; с предназначением кнопок «зеленая стрелка» (*непрерывное* выполнение программы), «синяя стрелка» (*пошаговое* выполнение программы), «красная стрелка» (сброс результатов выполнения программы, возвращение робота в исходное положение на клетку старт) на *панели* с кнопками управления процессом выполнения программы компьютером в среде ПиктоМир, с особенностями добавления пиктограммы команд в шаблон программы при составлении программы для управления Роботом; Закрепляют «алгоритм» действий при запуске Игры в среде ПиктоМир)

*Практика.* Игровая ситуация «Задание от программистов среды «ПиктоМир», «Запускаем Игру в среде ПиктоМир» (на интерактивной доске) «Составляем программу и управляем роботом Вертуном в среде ПиктоМир» ЦОС Мир «Дошкольники. ДОП (старшая)» Игра 2.6.1

**Тема 2.7.** «Помогаем Вертуну отремонтировать платформу-космодром»

*Теория.* Беседа «Знаки-обозначения на игровом поле и лабиринте для робота Вертуна» (закрепляют понятие «программа для управления Роботом», «лабиринт для Робота»; основными понятия для выполнения задания в среде ПиктоМир: «игра», «задание», «*полочка* с пиктограммами команд», «шаблон программы», «*панель* с кнопками управления процессом выполнения программы компьютером / *панель* с кнопками управления программой»; алгоритм действий при запуске Задания для робота Игры в среде ПиктоМир. Закрепляют алгоритм действий при заполнении шаблона программы в среде ПиктоМир; представление а предназначении кнопок «зеленая стрелка» (*непрерывное* выполнение программы), «красная стрелка» (сброс результатов выполнени программы, возвращение робота в исходное положение на клетку старт) на *панели* с кнопками управления процессом выполнения программы компьютером; Знакомятся с особенностями добавления пиктограммы команды в шаблон программы и запуски программы по управлению роботом Вертуном в среде ПиктоМир. Вручение карт-достижений «ПиктоМир»

*Практика.* Игровая ситуация «Помогаем Вертуну отремонтировать платформу-космодром» ЦОС Мир «Дошкольники. ДОП (старшая)» Игра 2.7.1

**Тема 2.8.** «Спасательный патруль «ПиктоМир» на платформе-космодроме робота Вертуна» *Теория.* Беседа-рассуждение «Для чего *полочка* с пиктограммами в среде ПиктоМир» (знакомятся с набором команд робота Вертуна на *полочке* с пиктограммами в среде ПиктоМир; закрепляют представление о предназначении «лабиринта» и «задания для Робота в среде ПиктоМир»; основные понятия при выполнении задания в среде ПиктоМир: «игра», «задание», «*полочка* с пиктограммами команд», «шаблон программы», «*панель* с кнопками управления процессом выполнения программы компьютером»; представление о предназначении кнопок «зеленая стрелка» (*непрерывное* выполнение программы), «красная стрелка» (сброс результатов выполнения программы, возвращение робота в исходное положение на клетку старт) на *панели* с кнопками управления процессом выполнения программы компьютером;

*Практика*. Игровая ситуация «*Полочка* с пиктограммами команд для робота Вертуна» Игра «Спасательный патруль «ПиктоМир» на платформе-космодроме робота Вертуна». Заполнение карты-достижений «ПиктоМир» (закрепляют алгоритм действий при запуске Игры с заданием для Робота в среде ПиктоМир; при заполнении шаблона программы в среде ПиктоМир (добавить нужную команду, удалить ненужную команду из шаблона программы; формируют умение добавлять пиктограммы команды в шаблон программы и запуск составленной программы по управлению роботом Вертуном в среде ПиктоМир.); ЦОС Мир «Дошкольники. ДОП (старшая)» Игра 2.8.1

**Тема 2.9.** «Спасательный патруль «ПиктоМир» на платформе-складе робота Двигуна»

*Теория.* Беседа «*Полочка* с пиктограммами в среде ПиктоМир» (знакомятся с набором команд робота Двигуна на *полочке* с пиктограммами в среде ПиктоМир; закрепляют предназначение «лабиринта» и «задания для Робота в среде ПиктоМир»; алгоритм действий при запуске Игры с заданием для Робота в среде ПиктоМир; основные понятия при выполнении задания в среде ПиктоМир: «игра», «задание», «*полочка* с пиктограммами команд», «шаблон программы», «*панель* с кнопками управления процессом выполнения программы компьютером»; с предназначением кнопок «зеленая стрелка» (*непрерывное* выполнение программы), «красная стрелка» (сброс результатов выполнения программы, возвращение робота в исходное положение на клетку старт) на *панели* с кнопками управления процессом выполнения программы компьютером; с особенностями добавления пиктограммы команды в шаблон программы и запуски составленной программы по управлению роботом Двигуном в среде ПиктоМир.)

*Практика.* Игровая ситуация «*Полочка* с пиктограммами команд робота Двигуна», Игра «Спасательный патруль «ПиктоМир» на платформе-складе. Программа для робота Двигуна». (закрепляют алгоритм действий при заполнении шаблона программы в среде ПиктоМир (добавить нужную команду, удалить ненужную команду из шаблона программы) ЦОС Мир «Дошкольники. ДОП (старшая)» Игра 2.9.1 Заполняют карты-достижений «ПиктоМир»

**Тема 2.10.** «Спасательный патруль «ПиктоМир» на платформе-складе робота Тягуна»

*Теория.* Беседа «*Полочка* с пиктограммами в среде ПиктоМир» (закрепеляют значение ипредставление о наборе команд робота Тягуна на *полочке* с пиктограммами в среде ПиктоМир; предназначение «лабиринта» и «задания для Робота в среде ПиктоМир»; основные понятия для выполнения задания в среде ПиктоМир: «игра», «задание», «*полочка* с пиктограммами команд», «шаблон программы», «*панель* с кнопками управления процессом выполнения программы компьютером»; алгоритм действий при заполнении шаблона программы в среде ПиктоМир (добавить нужную команду, удалить ненужную команду из шаблона программы); предназначение кнопок «зеленая стрелка» (*непрерывное* выполнение программы), «красная стрелка» (сброс результатов выполнения программы, возвращение робота в исходное положение на клетку старт) на *панели* с кнопками управления процессом выполнения программы компьютером)

*Практика.* Игровая ситуация «*Полочка* с пиктограммами команд робота Тягуна», Игра «Спасательный патруль «ПиктоМир» на платформе-складе. Программа для робота Тягуна». ЦОС Мир «Дошкольники. ДОП (старшая)» Игра 2.10.1 (закрепляют алгоритм действий при запуске Игры с заданием для Робота в среде ПиктоМир; добавление пиктограммы команды в шаблон программы и запуски составленной программы по управлению роботом Тягуном в среде ПиктоМир); Заполняют карты-достижений «ПиктоМир»

**Тема 2.11.** «Спасательный патруль «ПиктоМир» на клетчатом поле экранного робота Ползуна»

*Теория.* Беседа «Алгоритм добавление команды в шаблон программы с *полочки* с пиктограммами в среде ПиктоМир» (закрепляют представление о наборе команд экранного робота Ползуна на *полочке* с пиктограммами в среде ПиктоМир; предназначение «лабиринта» и «задания для Робота в среде ПиктоМир»; основне понятия для выполнения задания в среде ПиктоМир: «игра», «задание», «*полочка* с пиктограммами команд», «шаблон программы», «*панель* с кнопками управления процессом выполнения программы компьютером»; знакомы с предназначением кнопки «зеленая стрелка», «красная стрелка» на *панель* с кнопками управления процессом выполнения программы компьютером; с особенностями добавления пиктограммы команды в шаблон программы и запуски составленной программы по управлению экранным роботом Ползуном в среде ПиктоМир.) *Практика.* Игровая ситуация «*Полочка* с пиктограммами команд экранного робота Ползуна»

Игра «Спасательный патруль «ПиктоМир» на клетчатом поле. Программа для экранного робота Ползуна». ЦОС Мир «Дошкольники. ДОП (старшая)» Игра 2.11.1 (закрепляют алгоритм действий при запуске Игры с заданием для Робота в среде ПиктоМир; добавление пиктограммы команды в шаблон программы в среде ПиктоМир (добавить нужную команду, удалить ненужную команду из шаблона программы) и запуски составленной программы по управлению роботом Тягуном в среде ПиктоМир); Заполняют карты-достижений «ПиктоМир»

**Тема 2.12.** «Команда «ПиктоМир» вместе с роботом Вертуном помогает устранить последствия метеоритного дождя в королевстве ЛунЛу».

*Теория*. Беседа «С какими заданиями уже справился «Спасательный патруль «ПиктоМир»»., «Кто из роботов ПиктоМир сможет помочь жителям королевства «ЛунЛу» (закрепляют основне понятия для выполнения задания в среде ПиктоМир: «игра», «задание», «*полочка* с пиктограммами команд», «шаблон программы», «*панель* с кнопками управления процессом выполнения программы компьютером»; предназначение кнопок «зеленая стрелка» (*непрерывное* выполнение программы), «красная стрелка» (сброс результатов выполнения программы, возвращение робота в исходное положение на клетку старт) на *панели* с кнопками управления процессом выполнения программы компьютером; особенностт добавления пиктограммы команды в шаблон программы из нескольких строк и запуски составленной программы по управлению роботом Вертуном в среде ПиктоМир.

*Практик*а. Игровая ситуация «Команда «ПиктоМир» вместе с роботом Вертун помогает устранить последствия метеоритного дождя в королевстве ЛунЛу». ЦОС Мир «Дошкольники. ДОП (старшая)» Игра 2.12.1 (закрепляют алгоритм действий при запуске Игры с заданием для Робота в среде ПиктоМир, при заполнении шаблона программы в среде ПиктоМир в несколько строк; ) Заполняют карты-достижений «ПиктоМир»

**Тема 2.13.** «Как робот Вертун помог осветить посадочную полосу гостям королевы Лунлу». *Теория.* Беседа «С какими заданиями уже справился «Спасательный патруль «ПиктоМир», «Схема посадочной полосы платформы-космодрома королевства ЛунЛу». (закрепляют понятия для выполнения задания в среде ПиктоМир: «игра», «задание», «полочка с пиктограммами команд», «шаблон программы», «панель с кнопками управления процессом выполнения программы компьютером»; предназначение кнопок «зеленая стрелка» (непрерывное выполнение программы), «красная стрелка» (сброс результатов выполнения программы, возвращение робота в исходное положение на клетку старт) на панели с кнопками управления процессом выполнения программы компьютером; особенности добавления пиктограммы команды в шаблон программы из нескольких строк и запуски составленной программы по управлению роботом Вертуном в среде ПиктоМир.)

*Практика.* Игровая ситуация «Команда «ПиктоМир» вместе с роботом Вертуном помогает осветить посадочную полосу космодрома королевства ЛунЛу» ЦОС Мир «Дошкольники. ДОП (старшая)» Игра 2.13.1 (закрепляют алгоритм действий при запуске Игры с заданием для Робота в среде ПиктоМир, при заполнении шаблона программы в среде ПиктоМир в несколько строк;) Заполняют карты-достижений «ПиктоМир»

**Тема 2.14.** «Как робот Вертун помог осветить платформу-космодром гостям королевы Лунлу».

*Теория.* Беседа «С какими заданиями уже справилась команда «ПиктоМир»»., «Схема посадочной площадки платформы-космодрома королевства ЛунЛу». «Копилка выполненных команд» продолжают знакомиться с понятиями для выполнения задания в среде ПиктоМир: «игра», «задание», «*полочка* с пиктограммами команд», «шаблон программы», «*панель* с кнопками управления процессом выполнения программы компьютером», порядком выполнения действий для обнаружения неверной команды в составленной программе в среде ПиктоМир; предназначением кнопок «зеленая стрелка» (*непрерывное* выполнение программы), «красная стрелка» (сброс результатов выполнения программы, возвращение робота в исходное положение на клетку старт), «синяя стрелка» (запуск выполнения программы Роботом пошагово) на *панели* с кнопками управления процессом выполнения программы компьютером; принципом работы Копилки выполненных команд при составлении программы для управления Роботом в среде ПиктоМир; с особенностями заполнения шаблона программы с помощью Копилки выполненных команд и запуски составленной программы по управлению роботом Вертуном в среде ПиктоМир.)

*Практика.* Игровая ситуация «Команда «ПиктоМир» вместе с роботом Вертуном помогает осветить посадочную площадку космодрома королевства ЛунЛу», «Заполняем шаблон программы с помощью Копилки выполненных команд». ЦОС Мир «Дошкольники. ДОП (старшая)» Игра 2.14.1 (закрепляют алгоритм действий при запуске Игры с заданием для Робота в среде ПиктоМир, при заполнении шаблона программы в среде ПиктоМир в несколько строк;) Заполняют карты-достижений «ПиктоМир»

# **Тема 2.15. «**Новый космодром для королевства ЛунЛу»

*Теория.* Беседа «Новое задание для робота Вертуна», «Какая программа сбережет энергию Роботу?» (знакомятся с наличием нескольких вариантов решения одного задания: длинное, короткое решение; с алгоритмом работы с Копилкой выполненных команд при составлении программы для управления Роботом в среде ПиктоМир; порядком выполнения действий для обнаружения неверной команды в составленной программе в среде ПиктоМир; с особенностями запыления шаблона программы с помощью Копилки выполненных команд и запуски составленной программы по управлению роботом Вертуном в среде ПиктоМир.закрепляют предназначение кнопок «зеленая стрелка» (непрерывное выполнение программы), «красная стрелка» (сброс результатов выполнения программы, возвращение робота в исходное положение на клетку старт), «синяя стрелка» (запуск выполнения программы Роботом пошагово) на панели с кнопками управления процессом выполнения программы компьютером)

*Практика.* Игровая ситуация «Команда «ПиктоМир» вместе с Вертуном помогает осветить новый космодром для жителей королевства ЛунЛу»

Игровая ситуация «Заполняем шаблон программы с помощью Копилки выполненных команд»

Игровая ситуация «Заполняем шаблон программы с помощью Копилки выполненных команд»

ЦОС Мир «Дошкольники. ДОП (старшая)» Игра 2.15.1 Заполняют карты-достижений «ПиктоМир»

**Тема 2.16.** «Новый космодром для королевства ЛунЛу: посадочная полоса-2»

*Теория.* Беседа «Схема лабиринта посадочной полосы с заданием для робота Вертуна», «Какая программа сбережет энергию Роботу?» (знакомятся с наличием нескольких вариантов решения одного задания: длинное и короткое решение, разная последовательность команд; продолжают знакомиться с алгоритмом работы с Копилкой выполненных команд при составлении программы для управления Роботом в среде ПиктоМир; с предназначением кнопок «зеленая стрелка» (*непрерывное* выполнение программы), «красная стрелка» (сброс результатов выполнения программы, возвращение робота в исходное положение на клетку старт) «синяя стрелка» (запуск выполнения программы Роботом пошагово) на *панели* с кнопками управления процессом выполнения программы компьютером; порядком выполнения действий для обнаружения неверной команды в составленной программе в среде ПиктоМир; с особенностями заполнения шаблона программы с помощью Копилки выполненных команд и запуски составленной программы по управлению роботом Вертуном в среде ПиктоМир.)

*Практика.* Игровая ситуация «Команда «ПиктоМир» вместе с Вертуном помогает осветить посадочную полосу на новом космодроме жителям королевства ЛунЛу», «Одно задание – два решения», «Заполняем шаблон программы с помощью Копилки выполненных команд» ЦОС Мир «Дошкольники. ДОП (старшая)» Игра 2.16.1. Заполняют карты-достижений «ПиктоМир»

# **Тема 2.17.** «Новый космодром для королевства ЛунЛу: посадочная площадка-1»

*Теория.* Беседа «Схема лабиринта посадочной площадки с заданием для робота Вертуна» (прдолжают знакомиться с наличием нескольких вариантов решения одного задания: длинное и короткое решение; с особенностями действия «Исполнитель команд – выполняет команды», «Исполнитель программы – отдает команды, ориентируясь на программу, составленную программистом»; с предназначением кнопок «синяя стрелка» (*пошаговое* выполнение программы), «зеленая стрелка» (*непрерывное* выполнение программы), «красная стрелка» (сброс результатов выполнения программы, возвращение робота в исходное положение на клетку старт) на *панели* с кнопками управления процессом выполнения программы компьютером; с особенностями составления программы по управлению роботом Вертуном программы с помощью кнопок «синяя стрелка», «зеленая стрелка» в среде ПиктоМир для проверки правильности заполнения шаблона программы) *Практика.* Игровая ситуация «Команда «ПиктоМир» вместе с Вертуном помогает осветить посадочную площадку на новом космодроме жителям королевства ЛунЛу» , «Одно задание – несколько решений», «Проверяем правильность заполнения шаблона программы *пошагово*» ЦОС Мир «Дошкольники. ДОП (старшая)» Игра 2.17.1. Заполняют картыдостижений «ПиктоМир»

**Тема 2.18**. «Новый космодром для королевства ЛунЛу: посадочная площадка-2»

*Теория.* Беседа «Схема лабиринта посадочной площадки с заданием для робота Вертуна». (продолжают знакомиться с наличием нескольких вариантов решения одного задания: разная последовательность команд. с особенностями действия «Исполнитель команд – выполняет команды», «Исполнитель программы – отдает команды, ориентируясь на программу, составленную программистом», «программист – составляет программу для управления роботом»; с особенностями управлении роботом Вертуном по игровому полу ориентируясь на программу-ленту; с особенностями выполнения команд робота Вертуна на игровом поле ориентируясь на словесные команды; с особенностями поиска ошибки при заполнении шаблона программы с помощью кнопки «синяя стрелка» (*пошаговое* выполнение программы), «красная стрелка» (сброс результатов выполнения программы, возвращение робота в исходное положение на клетку старт) на *панели* с кнопками управления процессом выполнения программы компьютером; с предназначением кнопки «зеленая стрелка» (*непрерывное* выполнение программы) на *панели* с кнопками управления процессом выполнения программы компьютером)

*Практика*. Игровая ситуация «Команда «ПиктоМир» вместе с Вертуном помогает осветить посадочную площадку на новом космодроме жителям королевства ЛунЛу» , «Одно задание – два решения», «Проверяем правильность заполнения шаблона программы *пошагово*» ЦОС Мир «Дошкольники. ДОП (старшая)» Игра 2.18.1. Заполняют карты-достижений «ПиктоМир»

**Тема 2.19.** «Команда «ПиктоМир» помогает роботам королевства ЛунЛу доставить подарки в замок королевы Лунлу».

*Теория.* Беседа «Предназначение знаков-обозначений на лабиринте для Робота», «Знакиобозначения на лабиринтах робота Двигуна и Тягуна», «Алгоритм заполнения шаблона программы с повторителем, используя Копилку выполненных команд», «Предназначение знака-повторителя» (продолжают знакомиться с несколькими вариантами решения одного задания: длинное, короткое решение; с предназначением знаков-обозначений на лабиринтах с заданием для Роботов; с алгоритмом работы с Копилкой выполненных команд при составлении программы для управления Роботом в среде ПиктоМир; знкомятся с понятием «знак-повторитель», способом шифрования длинной программы с помощью знакаповторителя;, с порядком выполнения действий для обнаружения неверной команды в составленной программе в среде ПиктоМир, используя кнопки «зеленая стрелка», «красная стрелка», «синяя стрелка» на панели с кнопками управления процессом выполнения программы компьютером, со способом заполнения шаблона программы, используя знакповторитель, и запуском составленной программы по управлению роботом Ползуном в среде ПиктоМир.)

*Практика.* Игровая ситуация «Определяем номер комнаты, чтобы каждый Робот смог выполнить свое задание на складе №1» ЦОС Мир «Дошкольники. ДОП (старшая)» Игра 2.19. Заполняют карты-достижений «ПиктоМир»

**Тема 2.20.** «Команда «ПиктоМир» помогает роботам королевства ЛунЛу распределить подарки на складах замка королевы Лунлу.

*Теория.* Беседа «Команда «ПиктоМир» помогает составить программы для управления Роботами склада №1 королевства ЛунЛу», «Как знаки-обозначения на лабиринте помогают составить программу для управления Роботом среды ПиктоМир», «Шифруем длинную программу с помощью знака-повторителя»», «Алгоритм заполнения шаблона программы с повторителем, используя Копилку выполненных команд» (продолжают знакомиться с несколькими вариантами решения одного задания: длинное, короткое решение; с предназначением знаков-обозначений на лабиринтах с заданием для Роботов; с алгоритмом работы с Копилкой выполненных команд при составлении программы для управления Роботом в среде ПиктоМир; с предназначением «знака-повторитель», способом шифрования длинной программы с помощью знака-повторителя; с порядком выполнения действий для обнаружения неверной команды в составленной программе в среде ПиктоМир, используя кнопки «зеленая стрелка», «красная стрелка», «синяя стрелка» на панели с кнопками управления процессом выполнения программы компьютером; со способом заполнения шаблона программы, используя знак-повторитель, и запуском составленной программы по управлению роботом Ползуном в среде ПиктоМир.)

*Практика.* Игровая ситуация «Определи номер комнаты, чтобы каждый Робот смог выполнить свое задание на складе №2» ЦОС Мир «Дошкольники. ДОП (старшая)» Игра 2.20. Заполняют карты-достижений «ПиктоМир»

**Тема 2.21**. «Команда «ПиктоМир» вместе с Двигуном помогает жителям королевства ЛунЛу».

*Теория.* Беседа «Предназначение знаков-обозначений на лабиринте для Робота», «Знакиобозначения на лабиринтах робота Двигуна и Тягуна», «Исполнитель программ – Исполнитель команд – программист», «Определяем количество повторяющихся «кусков» команд в ленте-программе» (продолжают знакомить с несколькими вариантами решения одного задания: длинное, короткое решение; с предназначением знаков-обозначений на лабиринтах с заданием для Роботов; с алгоритмом работы с лентой-программой при составлении программы для управления Роботом в клубе ПиктоМир; со способом определения количества повторяющихся «кусков» программы, используя ленту-программу; со способом шифрования длинной программы с помощью знака-повторителя; со способом заполнения шаблона программы, используя знак-повторитель, и запуском составленной программы по управлению роботом Двигуном в среде ПиктоМир.)

*Практика.* Игровая ситуация «Что нужно программисту клуба ПиктоМир, чтобы он смог составить программу для управления Роботом?», «Заполни свою ленту-программу нужными пиктограммами команд». ЦОС Мир «Дошкольники. ДОП (старшая)» Игра 2.21.

**Тема 2.22**. «Двигун помогает команде «ПиктоМир» зашифровать программу с помощью знака-повторителя».

*Теория.* Беседа «Что нужно программисту клуба ПиктоМир, чтобы он смог составить программу для управления Роботом?», «Как помогает лента-программа определить количество повторяющегося набора команд в программе?». (продолжают знакомиться с несколькими вариантами решения одного задания: длинное, короткое решение; с алгоритмом работы с лентой-программой при составлении программы для управления Роботом в клубе ПиктоМир; со способом определения количества повторяющихся «кусков» программы, используя ленту-программу; со способом шифрования длинной программы с помощью знака-повторителя; со способом заполнения шаблона программы, используя знакповторитель, и запуском составленной программы по управлению роботом Двигуном в среде ПиктоМир.)

*Практика.* Игровая ситуация «Заполни свою ленту-программу нужными пиктограммами команд». «Определяем количество повторяющихся «кусков» команд в программе». «Что произойдет с пиктограммами команд, отправленными в Копилку, при переносе их в шаблон программы с повторителем». ЦОС Мир «Дошкольники. ДОП (старшая)» Игра 2.22. Заполняют карты-достижений «ПиктоМир»

**Тема 2.23.** «Команда «ПиктоМир» вместе с Тягуном помогает жителям королевства ЛунЛу».

*Теория.* Беседа «Что мы можем узнать, рассмотрев карточку «Лабиринт для Робота»?» (продолжают знакомиться с несколькими вариантами решения одного задания: длинное, короткое решение; с алгоритмом работы с лентой-программой при составлении программы для управления Роботом в клубе ПиктоМир; со способом определения количества повторяющихся «кусков» программы, используя ленту-программу; со способом шифрования длинной программы с помощью знака-повторителя; со способом заполнения шаблона программы, используя знак-повторитель, и запуском составленной программы по управлению роботом Тягуномв среде ПиктоМир.)

*Практика.* Игровая ситуация «Заполни ленту-программу нужными пиктограммами команд для управления роботом Тягуном». «Определяем количество повторяющихся «кусков» команд в программе». «Заполняем Копилку выполненных команд пиктограммами команд, используя ленту-программу». ЦОС Мир «Дошкольники. ДОП (старшая)» Игра 2.23. Заполняют карты-достижений «ПиктоМир»

**Тема 2.24.** «Робот Тягун помогает команде «ПиктоМир» распределить подарки на складе №1 королевства ЛунЛу».

*Теория.* Беседа «Что мы можем узнать, рассмотрев карточку «Лабиринт для Робота»?» , ««Для чего нам нужны знаки-обозначения «Исходное положение ящика», «Место, куда нужно задвинуть ящик», «Начальное положение Робота»?»; «Как нам может пригодиться лента-программа для составления программы в шаблоне программы с повторителем?»; «Почему важно Тягуна разворачивать перед грузом в одну и ту же сторону» (продолжать знакомить с несколькими вариантами решения одного задания: длинное, короткое решение; с алгоритмом работы с лентой-программой при составлении программы для управления Роботом в клубе ПиктоМир; со способом определения количества повторяющихся «кусков» программы, используя ленту-программу; со способом шифрования длинной программы с помощью знака-повторителя; со способом заполнения шаблона программы, используя знакповторитель, и запуском составленной программы по управлению роботом Тягуномв среде ПиктоМир.)

*Практика.* Игровая ситуация «Заполни ленту-программу нужными пиктограммами команд для управления роботом Тягуном»; «Определяем количество повторяющихся «кусков» команд в программе». «Заполняем шаблон с повторителем с помощью Копилки выполненных команд» ЦОС Мир «Дошкольники. ДОП (старшая)» Игра 2.24 Заполняют карты-достижений «ПиктоМир»

**Тема 2.25.** «Команда «ПиктоМир» начинает помогать жителям королевства ЛунЛу распределять подарки-грузы на складе №2 замка королевы Лунлу».

*Теория.* Беседа «Почему нельзя составить программу, если на схеме игрового поля нет знаков-обозначений?»; «Как определить, какой Робот клуба «ПиктоМир», поможет составить программу?» (продолжаем знакомить с несколькими вариантами решения одного задания: длинное, короткое решение; с алгоритмом работы с лентой-программой при составлении программы для управления Роботом в клубе ПиктоМир; со способом определения количества повторяющихся «кусков» программы, используя ленту-программу; со способом шифрования длинной программы с помощью знака-повторителя; со способом заполнения шаблона программы, используя знак-повторитель, и запуском составленной программы по управлению роботом Двигуном в среде ПиктоМир)

*Практика.* Игровая ситуация «Заполни свою ленту-программу нужными пиктограммами команд»; «Шаблоны программ бывают с разным количеством клеточек»; «Определяем количество повторяющихся «кусков» команд в программе»; «Составляем программу с помощью Копилки выполненных команд, заполняя шаблон программы с повторителем». ЦОС Мир «Дошкольники. ДОП (старшая)» Игра 2.25. Заполняют карты-достижений «ПиктоМир»

**Тема 2.26.** «Команда «ПиктоМир» вместе с Двигуном распределяет подарки-грузы на складе №2 замка королевы Лунлу».

*Теория.* Беседа «Почему нельзя составить программу, если на схеме игрового поля нет знаков-обозначений?», «Почему важно при составлении программы учитывать условия решения задания?», «Одно задание – несколько вариантов решения» (продолжаем знакомить с несколькими вариантами решения одного задания: длинное, короткое решение; с алгоритмом работы с лентой-программой при составлении программы для управления Роботом в клубе ПиктоМир; со способом определения количества повторяющихся «кусков» программы, используя ленту-программу; со способом шифрования длинной программы с помощью знака-повторителя; со способом заполнения шаблона программы, используя знакповторитель, и запуском составленной программы по управлению роботом Двигуном в среде ПиктоМир.)

*Практика.* Игровая ситуация «Лабиринт для Робота»; «Заполни свою ленту-программу нужными пиктограммами команд»; «Определяем количество повторяющихся «кусков» команд в программе с помощью ленты-программы»; «Заполняем шаблон программы с повторителем, ориентируясь на свою ленту-программу». ЦОС Мир «Дошкольники. ДОП (старшая)» Игра 2.26. Заполняют карты-достижений «ПиктоМир»

**Тема 2.27.** «Робот Тягун помогает составить несколько программ для управления роботом комнаты №3 склада №2 Королевства ЛунЛу».

*Теория.* Беседа «Почему нельзя составить программу, если на схеме игрового поля нет знаков-обозначений?», ««Для чего на карточке «Лабиринт с заданием для Робота» изображены знаки-обозначения?», «Строим план действий Робота для выполнения поставленной задачи» (продолжать знакомить с несколькими вариантами записи решения одного программы: способом шифрования длинной программы с помощью знакаповторителя; с алгоритмом работы с лентой-программой при составлении программы для управления Роботом в клубе ПиктоМир; со способом определения количества повторяющихся «кусков» программы, используя ленту-программу; с наличием нескольких вариантов решения к одной задачи: разная последовательность команд в программе; со способом заполнения шаблона программы, используя знак-повторитель, и запуском составленной программы по управлению роботом Тягуном в среде ПиктоМир.)

*Практика.* Игровая ситуация ««Игровые дорожки с заданием для робота Тягуна»., «Заполни ленту-программу нужными пиктограммами команд, проведя Робота по заданному маршруту», «Шифруем составленные программы с помощью знака-повторителя». ЦОС Мир «Дошкольники. ДОП (старшая)» Игра 2.27.

Заполняют карты-достижений «ПиктоМир»

**Тема 2.28.** «Робот Вертун помогает с ремонтом корабля «Звездная бабочка»»

*Теория.* Беседа «Какой робот среды ПиктоМир сможет помочь нам составить программу для ремонта обшивки корабля «Звездная бабочка»?» ; «Одно задание – несколько вариантов решения» (продолжать знакомить с несколькими вариантами записи решения одной программы: короткая и длинная программа; с наличием нескольких вариантов решения одной программы: разная последовательность команд; способом шифрования длинной программы с помощью знака-повторителя; с заполнением шаблона программы с повторителем, используя Копилку выполненных команд, и запуском составленной программы по управлению роботом Вертуном в среде ПиктоМир)

*Практика*. Игровая ситуация «Определяем, сколько программ для управления Роботами королевства ЛунЛу нужно составить»; «Составляем с помощью Копилки выполненных команд программы для управления роботом Вертуном» ЦОС Мир «Дошкольники. ДОП (старшая)» Игра 2.28. Заполняют карты-достижений «ПиктоМир»

**Тема 2.29.** «Двигун и Тягун помогают с заправкой «Звездной бабочки»

*Теория.* Беседа «Для чего нам нужны знаки-обозначения «Исходное положение бочки», «Место, куда нужно задвинуть бочку», «Начальное положение Робота»?» на лабиринтах с заданием для робота Тягуна и Двигуна» (продолжаем знакомиться с несколькими вариантами записи решения одной программы: короткая и длинная программа; с наличием нескольких вариантов решения одной программы: разная последовательность команд; способом шифрования длинной программы с помощью знака-повторителя; с заполнением шаблона программы с повторителем и запуском составленной программы по управлению роботами Тягуном и Двигуном в среде ПиктоМир)

*Практика.* Игровая ситуация «Как Двигун и Тягун помогали с заправкой корабля «Звездная бабочка»»; «Составляем с помощью Копилки и ленты-программы программы для управления роботом Тягуном и Двигуном» ЦОС Мир «Дошкольники. ДОП (старшая)» Игра 2.29. Заполняют карты-достижений «ПиктоМир»

**Тема 2.30.** «Робот Ползун прокладывает безопасный маршрут для «Звездной бабочки»»

*Теория.* Беседа «Знаки-обозначения на клетчатом поле Ползуна», «Одно задание – несколько вариантов решения». (продолжать знакомить с несколькими вариантами записи решения одной программы: короткая и длинная программа; с наличием нескольких вариантов решения одной программы: разная последовательность команд; способом шифрования длинной программы с помощью знака-повторителя; с заполнением шаблона программы с повторителем и запуском составленной программы по управлению роботом Ползуном, используя ЦОС ПиктоМир.)

*Практика.* Игровая ситуация «Как братья-близнецы реальный и экранный Ползун проложили маршрут для корабля «Звездная Бабочка» ЦОС Мир «Дошкольники. ДОП (старшая)» Игра 2.30. Заполняют карты-достижений«ПиктоМир»

## **Тема 2.31.** Фестиваль начинающих программистов в клубе «ПиктоМир»

*Теория.* Продолжать знакомить с несколькими вариантами записи решения одной программы: короткая и длинная программа; с наличием нескольких вариантов решения одной программы: разная последовательность команд; со способом шифрования длинной программы с помощью знака-повторителя; с заполнением шаблона программы с повторителем, используя Копилку выполненных команд и ленту-программу; с запуском составленной программы по управлению роботами ЦОС ПиктоМир.

*Практика.* Игровая ситуация «Одно задание – несколько вариантов решения» ЦОС Мир «Дошкольники. ДОП (старшая)» Игра 2.31. Заполняют карты-достижений «ПиктоМир»

**Тема 2.32**. Фестиваль начинающих программистов в клубе «ПиктоМир»

*Теория.* Продолжать знакомить с несколькими вариантами записи решения одной программы: короткая и длинная программа; с наличием нескольких вариантов решения одной программы: разная последовательность команд; со способом шифрования длинной программы с помощью знака-повторителя; с заполнением шаблона программы с повторителем, используя Копилку выполненных команд и ленту-программу; с запуском составленной программы по управлению роботами ЦОС ПиктоМир.

*Практика*. Игровая ситуация «Одно задание – несколько вариантов решения». ЦОС Мир «Дошкольники. ДОП (старшая)» Игра 2.32. Вручение грамоты клуба начинающих программистов «ПиктоМир»

### *Материально-техническое обеспечение и методическое обеспечение*

*Для занятий с детьми используется специально разработанные учебно-методический комплекты* к ДООП «Алгоритмика «Старт» 4+»*:* 

*1 модуль. «Вводный» для дошкольников 4-5 лет:*

-календарно-темаьтческий план,

-конспекты образовательной деятельности,

-приложения с раздаткой и методическими пояснениями к конспектам образовательной деятельности.

- диагностические карточки для оценки индивидуальных достижений

- протокол диалностики развтия метапредметных и предматных компетенций

*2 модуль. «Базовый» для дошкольников 5-7 лет*

-календарно-темаьтческий план,

-конспекты образовательной деятельности,

-приложения с раздаткой и методическими пояснениями к конспектам образовательной деятельности.

- диагностические карточки для оценки индивидуальных достижений

- протокол диалностики развтия метапредметных и предматных компетенций

#### *Материально-техническое оборудование*

Занятия по Программе проводятся в *специализированном кабинете*, в котором имеется следующее оборудование:

-мебель по росту детей,

-интерактивная доска (проектор),

-магнитно-маркерная доска

-планшеты по количеству детей,

-ноутбук для педагога

#### *Программные средства:*

- операционная система Windows;

- пакет офисных приложений Microsoft Office;

- образовательная цифровая среда ПиктоМир может использоваться:

• на планшетах фирмы Apple под управлением iOS;

• на планшетах фирмы Samsung, Lenovo и других фирм под управлением операционной системы Android;

• на планшетах с операционной системой MS Windows.

Формат компьютерных заданий (игр), сгруппированных в миры ПиктоМира, к платформе не привязан. Задания, разработанные для одной платформы, будут работать на остальных платформах автоматически.

### *Дидактический материал:* учебные карточки, презентации.

*Материальное обеспечение***:** радиоуправляемый робот «Ползун» в комплекте с зарядным устройством (модель: PM-РП), с программным обеспечением для компьютерного управления – 1 шт.; комплект сочленяемых ковриков (30х30 см) для сборки игровых полей для детей и роботов - 47 шт.; комплект магнитных карточек – 120 шт.; комплект мягких фигурок: робот Вертун - 1шт., робот Двигун - 1шт., робот Тягун - 1шт.

## **Список литература**

*Нормативно-правовые документы используемые при составлении программы:* 

1. Федеральный закон «Об образовании в Российской Федерации» от 29.12.2012 г. № 273- ФЗ.

2. Постановление Главного государственного санитарного врача Российской Федерации от 28.09.2020 № 28 «Об утверждении санитарных правил СП 2.4. 3648-20 «Санитарноэпидемиологические требования к организациям воспитания и обучения, отдыха и оздоровления детей и молодежи» (Зарегистрирован 18.12.2020 № 61573).

3. Федеральный государственный образовательный стандарт дошкольного образования от 17.10.2013 г. № 1155 (далее - ФГОС дошкольного образования).

4 Концепции развития дополнительного образования, утвержденной распоряжением Правительства РФ от 04.09.2014 №1726-р.

5. Приказ Министерства просвещения Российской Федерации «Об утверждении Порядка организации и осуществления образовательной деятельности по дополнительным общеобразовательным программам» №196 от 09.11.2018.

6. Приказ Министерства просвещения РФ «Об утверждении Целевой модели развития региональных систем дополнительного образования детей» №467 от 03.09.2019.

7. Письмо Министерства образования и науки РФ от 18 ноября 2015 г. №09-3242 «О направлении информации» (вместе с «Методическими рекомендациями по проектированию дополнительных общеразвивающих программ (включая разноуровневые программы)»).

*Список литературы, рекомендованный педагогам:* 

8. Кушнеренко А.Г., Леонов А.Г, Райко М.В. Методические указания по проведению цикла занятий «Алгоритмика» в подготовительных группах дошкольных образовательных учреждений с использованием свободно распространяемой учебной среды ПиктоМир. <https://piktomir.ru/method>

9. Кушнеренко А.Г., Леонов А.Г, Ройтберг М.А. Статья: «Знакомим дошкольников и младших школьников с азами алгоритмики с помощью систем ПиктоМир и КуМир»  $(A.\Gamma.K$ ушниренко,  $A.\Gamma.J$ еонов,  $M.A.P$ ойтберг). [http://mo](http://mo-info.ru/images/piktomir_kumur/azy_algoritmiki.pdf)[info.ru/images/piktomir\\_kumur/azy\\_algoritmiki.pdf](http://mo-info.ru/images/piktomir_kumur/azy_algoritmiki.pdf) 

10. Кушниренко А.Г.., Рогожкина И.Б., Леонов А.Г. Пиктомир: Пропедевтика алгоритмического языка (опыт обучения программированию старших дошкольников). <https://www.elibrary.ru/item.asp?id=22636282>

11. Рогожкина И.П. «Пиктомир: дошкольное программирование как опыт продуктивной интеллектуальной деятельности». [http://vestnik.yspu.org/releases/2012\\_2pp/09.pdf](http://vestnik.yspu.org/releases/2012_2pp/09.pdf) 

*Список литературы, рекомендованный детям и родителям в помощь усвоения программы:*  12. Рогожкина И.Б. Легкий способ заинтересовать ребенка и развить его способности. Умные задачи для детей от 5 до 9 лет. Учебное пособие, М.: Издательство «Альянс Медиа Стратегия». Москва: Альянс медиа стратегия, печ. 2014. – 99.

*Электронное сопровождение:*

13. Алгоритмическая культура. Визуальный словарь [Электронный ресурс]. <http://www.ped.vslovar.ru/63.html>

14. Грохульская, Н. Л. Организация изучения основных алгоритмических конструкций в среде Лого Миры [Электронный ресурс] / Н.Л. Грохульская. <http://www.5ballov.ru/referats/preview/32490/1>

15. Дидактические условия алгоритмизации учебной деятельности младших школьников в процессе обучения.

[http://www.mirrabot.com/work/work\\_62642.html](http://www.mirrabot.com/work/work_62642.html)

16. Жданова Т.А. Бузыкова Ю.С. Основы алгоритмизации и программирования: учебное пособие. [http://pnu.edu.ru/media/filer\\_public/2013/02/25/book\\_basics.pdf](http://pnu.edu.ru/media/filer_public/2013/02/25/book_basics.pdf)

17. Кушниренко А.Г., Лебедев Г.В. 12 лекций о том, для чего нужен школьный курс информатики и как его преподавать.

<https://www.niisi.ru/kumir/books/12.pdf>

18. Особенности изучения темы «Алгоритмы» в начальной школе с применением компьютерных обучающих программ

[https://studbooks.net/1930961/pedagogika/osobennosti\\_izucheniya\\_temy\\_algoritmy\\_v\\_nachalno](https://studbooks.net/1930961/pedagogika/osobennosti_izucheniya_temy_algoritmy_v_nachalnoy_shkole_s_primeneniem_kompyuternyh_obuchayuschih_programm) [y\\_shkole\\_s\\_primeneniem\\_kompyuternyh\\_obuchayuschih\\_programm](https://studbooks.net/1930961/pedagogika/osobennosti_izucheniya_temy_algoritmy_v_nachalnoy_shkole_s_primeneniem_kompyuternyh_obuchayuschih_programm)

19. Сайт Программирование [https://prog-cpp.ru](https://prog-cpp.ru/)

20. Сайт Международный центр развития компетенций PraktiK [http://praktiks.com/algoritmicheskoe\\_myshlenie/](http://praktiks.com/algoritmicheskoe_myshlenie/)

21. Темербекова, А.А. Формирование алгоритмической культуры учащихся. Электронные текстовые данные.

[http://www.fmf.gasu.ru/kafedra/algebra/elib/mpm\\_t/10.htmhttp://www.edu](http://www.fmf.gasu.ru/kafedra/algebra/elib/mpm_t/10.htmhttp:/www.edu-kost.kz/kz/home/336-ped-master)[kost.kz/kz/home/336-ped-master](http://www.fmf.gasu.ru/kafedra/algebra/elib/mpm_t/10.htmhttp:/www.edu-kost.kz/kz/home/336-ped-master)

22. Утюмова Е. А. Формирование алгоритмических умений у детей дошкольного возраста в процессе проставлять процессе обучения математике. [https://e.mail.ru/attach/16006067511913800655/0%3B1/?folder-id=14&x-](https://e.mail.ru/attach/16006067511913800655/0%3B1/?folder-id=14&x-email=alena.ivanova.2012%40bk.ru)

[email=alena.ivanova.2012%40bk.ru](https://e.mail.ru/attach/16006067511913800655/0%3B1/?folder-id=14&x-email=alena.ivanova.2012%40bk.ru)

23. Утюмова Е. А. Условия формирования алгоритмических умений у детей дошкольного возраста. [https://cyberleninka.ru/article/n/usloviya-formirovaniya-algoritmicheskih-umeniy-u](https://cyberleninka.ru/article/n/usloviya-formirovaniya-algoritmicheskih-umeniy-u-detey-doshkolnogo-vozrasta/viewer)[detey-doshkolnogo-vozrasta/viewer](https://cyberleninka.ru/article/n/usloviya-formirovaniya-algoritmicheskih-umeniy-u-detey-doshkolnogo-vozrasta/viewer)

#### **Приложения 1**

**Диагностический инструментарий** 

#### **для определения усвоения обучающимися програмного материала**

#### **1.1. Итоговых заданий по каждому модулю**

#### **1 модуль «Вводный»**

#### **Карточка «Задание №1»** (формат А4)

1. Соедини с картинкой «Центры клуба «КрохаСофт» картинку того Робота, с которым ты познакомился в клубе «КрохаСофт». Назови их.

2. Обведи в кружочек, в каких из этих Роботов, ты перевоплощался на игровых полях из сочленяемых ковриков в клубе «КрохаСофт». Назови их.

3. Соедини с картинкой «Планшет» картинку виртуального Робота, живущего на экране планшета в среде ПиктоМир. Назови их.

4. Соедини с картинкой «Пульт» картинку Робота, которым ты управлял с помощью смартфона в клубе «КрохаСофт». Назови их.

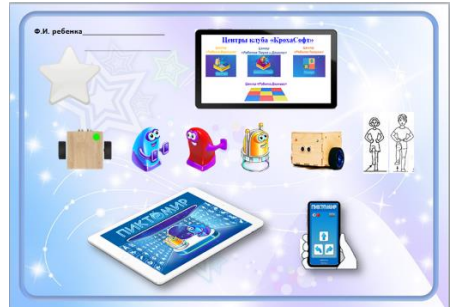

#### **Карточка «Задание №2»** (формат А4)

1. Обведи в кружочек картинку Робота, который осуществляет ремонт плит-клеток на платформекосмодроме

2. Обведи в кружочек картинку Робота, который двигает впереди себя груз на нужное место на платформе-складе

3. Обведи в кружочек картинку Робота, который тащит за собой груз на нужное место на платформе-складе

4. Обведи в кружочек картинку Робота, который передвигается по коврикам-клеткам клетчатого поля с цифрами

5. Соедини пунктирные линии, идущие от картинки «Вертун» к картинке с командами, которые знает и умеет выполнять Робот.

6. Соедини пунктирные линии, идущие от картинки «Тягун» к картинке с командами, которые знает и умеет выполнять Робот.

7. Соедини пунктирные линии, идущие от картинки «Двигун» к картинке с командами, которые знает и умеет выполнять Робот.

8. Соедини пунктирные линии, идущие от картинки «Ползун» к картинке с командами, которые знает и умеет выполнять Робот

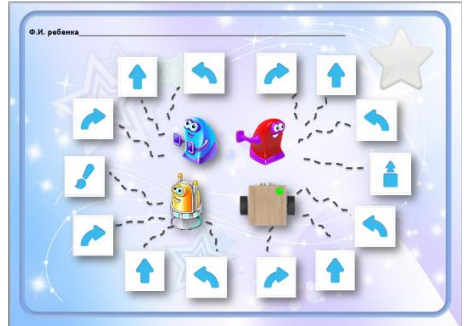

#### **Карточка «Задание №3»** (формат А4)

1. Назови и обведи в кружочек картинку с виртуальным Роботом среды ПиктоМир.

2. Назови Робота, картинку которого ты не обвёл. Объясни почему.

3. Соединяют картинку «Вертун» с картинкой платформы–космодрома, на которой он живёт среде ПиктоМир.

4. Соединяют картинку «Двигун» с картинкой платформы–склада, на которой он живёт среде ПиктоМир.

5. Соединяют картинку «Тягун» с картинкой платформы–склада, на которой он живёт среде ПиктоМир.

6. Соединяют картинку «экранный робот Ползун» с картинкой клетчатого поля, на котором он живёт среде ПиктоМир.

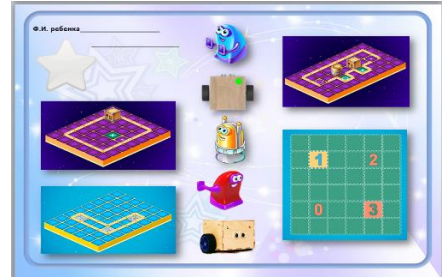

#### **Карточка «Задание №4»** (формат А4)

1. Назови и обведи в кружочек знаки-обозначения, которые ты встречал на схеме игрового поля с заданием для Роботов.

**2.** Назови и обведи в кружочек картинку с Роботом, который осуществляет ремонт плит-клеток на платформе-космодроме в среде ПиктоМир.

**3.** Соедини пунктирные линии, идущие от картинки «Вертун» к картинке со знаками– обозначениями на платформе-космодроме робота Вертуна в среде ПиктоМир. Назови их.

**4.** Назови и обведи в кружочек картинку с Роботом, который передвигается по коврикам-клеткам клетчатого поля с цифрами в среде ПиктоМир.

**5.** Соедини пунктирные линии, идущие от картинки «экранный робот Ползун» к картинке со знаками–обозначениями на клетчатом поле экранного робота Ползуна в среде ПиктоМир. Назови их.

**6.** Назови и обведи в кружочек картинку с Роботом, который наводит порядок на платформескладе, перемещая грузы – бочку, ящик – в нужные места в среде ПиктоМир.

**7.** Соедини пунктирные линии, идущие от картинки «Двигун» к картинке со знаками– обозначениями на платформе-складе робота Двигуна в среде ПиктоМир. Назови их.

**8.** Соедини пунктирные линии, идущие от картинки «Тягун» к картинке со знаками– обозначениями на платформе-складе робота Тягуна в среде ПиктоМир. Назови их.

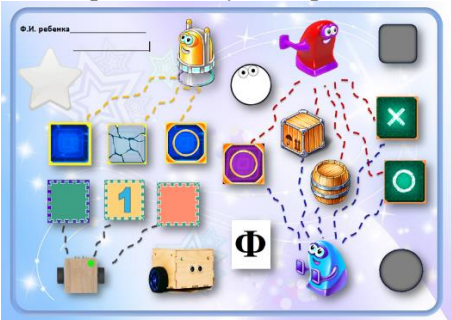

#### **Карточка «Задание №5»** (формат А4)

1. Назови и обведи в кружочек картинку с Роботом, который передвигается по коврикам-клеткам клетчатого поля с цифрами в среде ПиктоМир.

2. Соедини картинку «Клетчатое поле экранного робота Ползуна в среде ПиктоМир» с картинкой «Схема игрового поля с заданием для робота», которая к нему подходит.

3. Назови и обведи в кружочек картинку с Роботом, который двигает впереди себя груз на нужное место на платформе-складе в среде ПиктоМир.

4. Соедини картинку «Платформа-склад робота Двигуна в среде ПиктоМир» с картинкой «Схема игрового поля с заданием для робота», которая к нему подходит.

5. Назови и обведи в кружочек картинку с Роботом, который тащит за собой груз на нужное место на платформе-складе в среде ПиктоМир.

6. Соедини картинку «Платформа-склад робота Тягуна в среде ПиктоМир» с картинкой «Схема игрового поля с заданием для робота», которая к нему подходит.

7. Назови и обведи в кружочек картинку с Роботом, который осуществляет ремонт плит-клеток на платформе-космодроме в среде ПиктоМир.

8. Соедини картинку «Платформа-космодром робота Вертуна в среде ПиктоМир» с картинкой «Схема игрового поля с заданием для робота», которая к нему подходит.

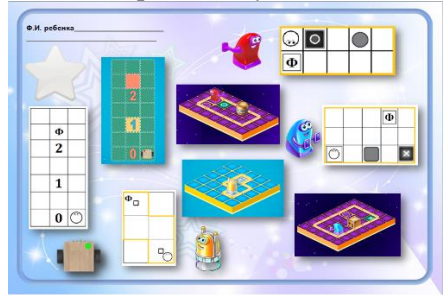

#### **Карточка «Задание №6»** (формат А4)

1. Назови и обведи в кружочек картинку с Роботом, который двигает впереди себя груз на нужное место на платформе-складе в среде ПиктоМир.

2. Соедини картинку «Двигун» с картинкой «Схема игрового поля с заданием для робота Двигуна».

3. Соедини картинку «Двигун» с программой, которую составил программист для прохождения заданного маршрута роботом Двигуном.

4 Назови и обведи в кружочек картинку с Роботом, который осуществляет ремонт плит-клеток на платформе-космодроме в среде ПиктоМир.

5. Соедини картинку «Вертун» с картинкой «Схема игрового поля с заданием для робота Вертуна».

6. Соедини картинку «Вертун» с программой, которую составил программист для прохождения заданного маршрута роботом Вертуном.

7.Назови и обведи в кружочек картинку с Роботом, который тащит за собой груз на нужное место на платформе-складе в среде ПиктоМир.

8. Соедини картинку «Тягун» с картинкой «Схема игрового поля с заданием для робота Тягуна».

9. Соедини картинку «Тяун» с программой, которую составил программист для прохождения заданного маршрута роботом Тягуном.

10. Назови и обведи в кружочек картинку с Роботом, который передвигается по коврикам-клеткам клетчатого поля с цифрами в среде ПиктоМир.

11. Соедини картинку «экранный робот Ползун» с картинкой «Схема игрового поля с заданием для робота Ползуна».

12. Соедини картинку «экранный робот Ползун» с программой, которую составил программист для прохождения заданного маршрута роботом Ползуном.

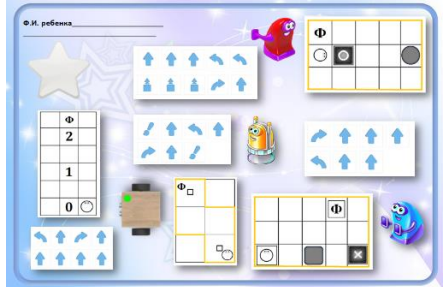

#### **Карточка «Задание №7»** (формат А4)

- 1. Обведите в кружочек картинку с правилом «говорим по одному»
- 2. Обведите в кружочек картинку с правилом «если есть вопрос, задавай»
- 3. Обведите в кружочек картинку с правилом «слушая внимательно»
- 4. Обведите в кружочек картинку с правилом «соблюдай тишину»,
- 5. Обведите в кружочек картинку с правилом «соблюдай порядок»
- 6. Обведите в кружочек картинку с правилом «береги компьютер (планшет)»

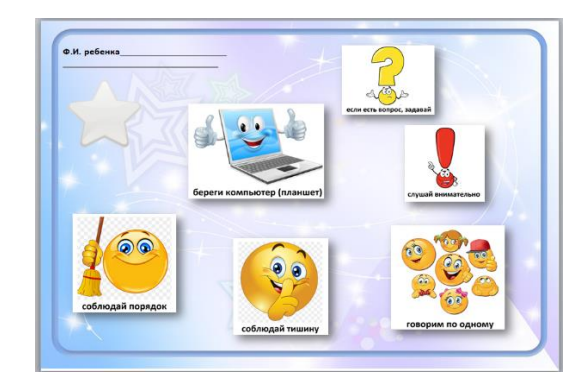

#### **2 модуль «Базовый»**

#### **Карточка «Задание №1»** (формат А4)

Запишите команды, которые пониимает и умеет выполнять каждый из роботов среды ПиктоМир

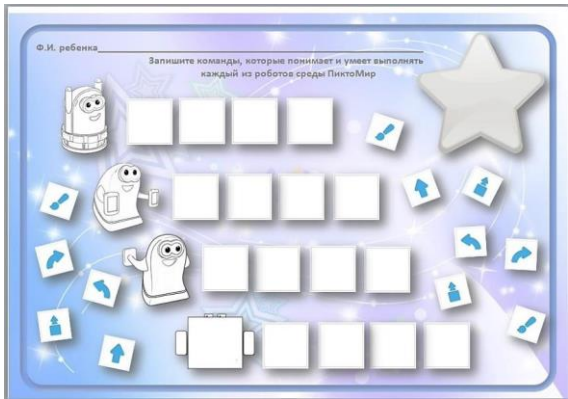

#### **Карточка «Задание №2»** (формат А4)

- 1. Составьте программу для управления Роботом
- 2. Зашифруйте составленную программу с помощью знака-повторитель
- 3. Найдите и зачеркните лишние команды в составленной ниже программе

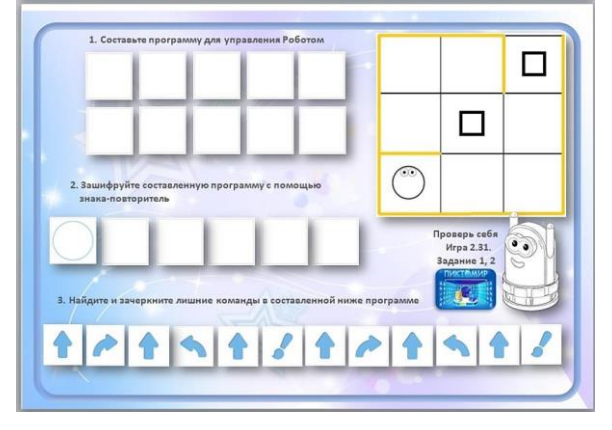

#### **Карточка «Задание №3»** (формат А4)

1. Сколько раз команду «закрасить» нужно отдать Вертуна

2. Сколько раз команду «тащить» нужно отдать Тягуну, чтобы ящик был передвинут в нужное место

3. сколько раз команду «вперед» нужно отдать Двигуну, чтобы бочка была передвинута в нужное место

4. На клетке с какой цифрой должен закончиться маршрут робота Ползуна

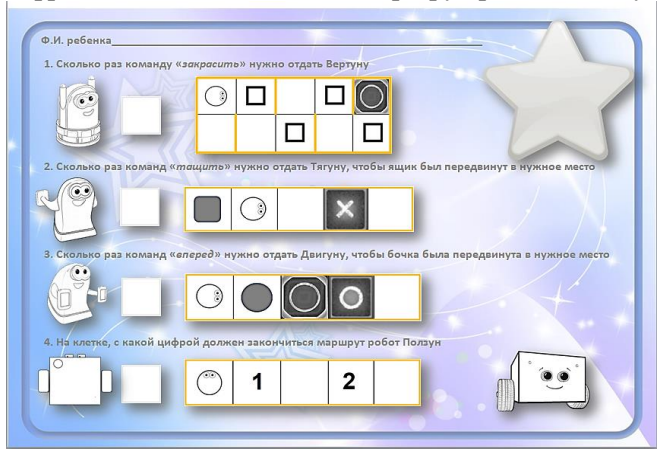

#### **Карточка «Задание №3»** (формат А4)

1. Найдите и зачеркните лишние команды в составленных ниже программах для управления роботами

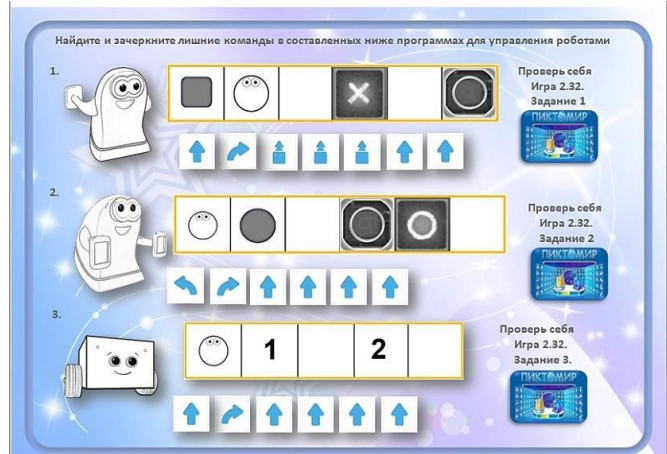

## **1.2. Протокол педагогической диагностики группы (развитие метопредметных компетенции)**

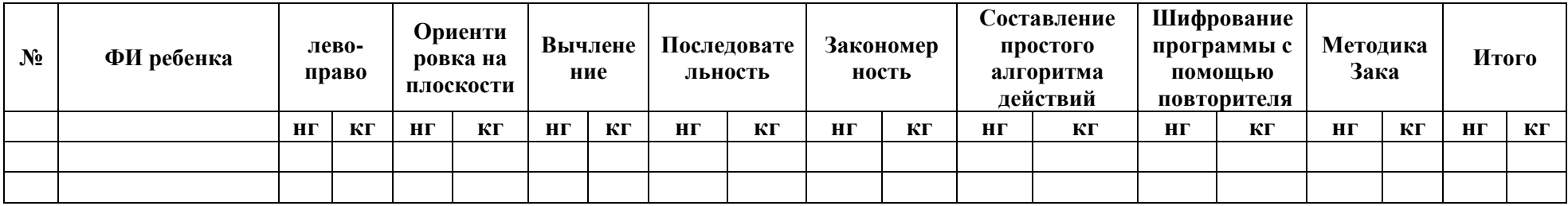

# **1.3. Протокол педагогической диагностики группы (развитие предметных компетенций)**

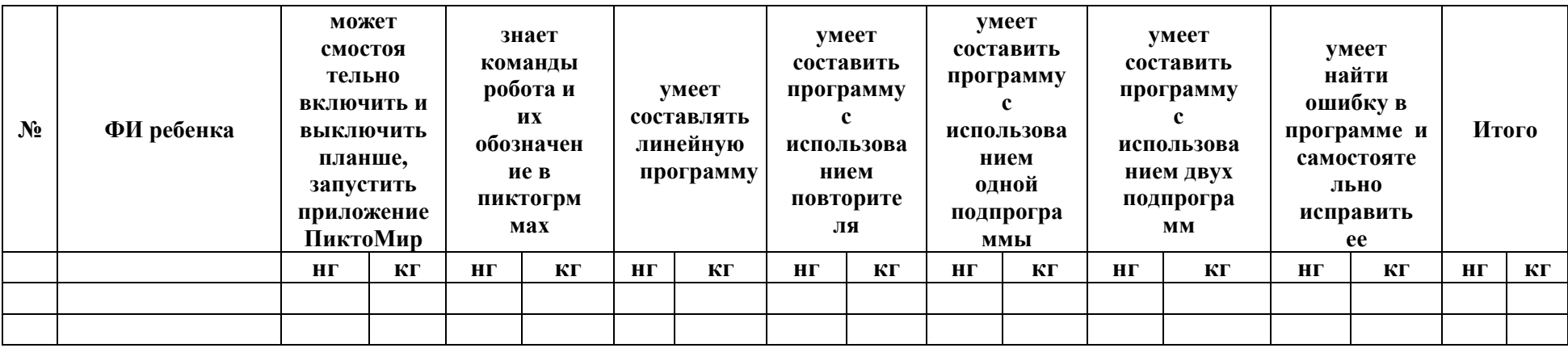